December 2020

# Návod na použitie QIAstat-Dx® Respiratory SARS-CoV-2 Panel (Príručka)

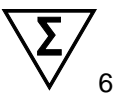

Verzia 1

Na diagnostické použitie in-vitro

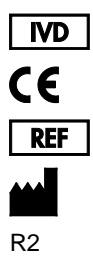

691214SK

QIAGEN GmbH, QIAGEN Strasse 1, D-40724 Hilden

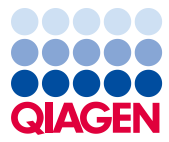

# Obsah

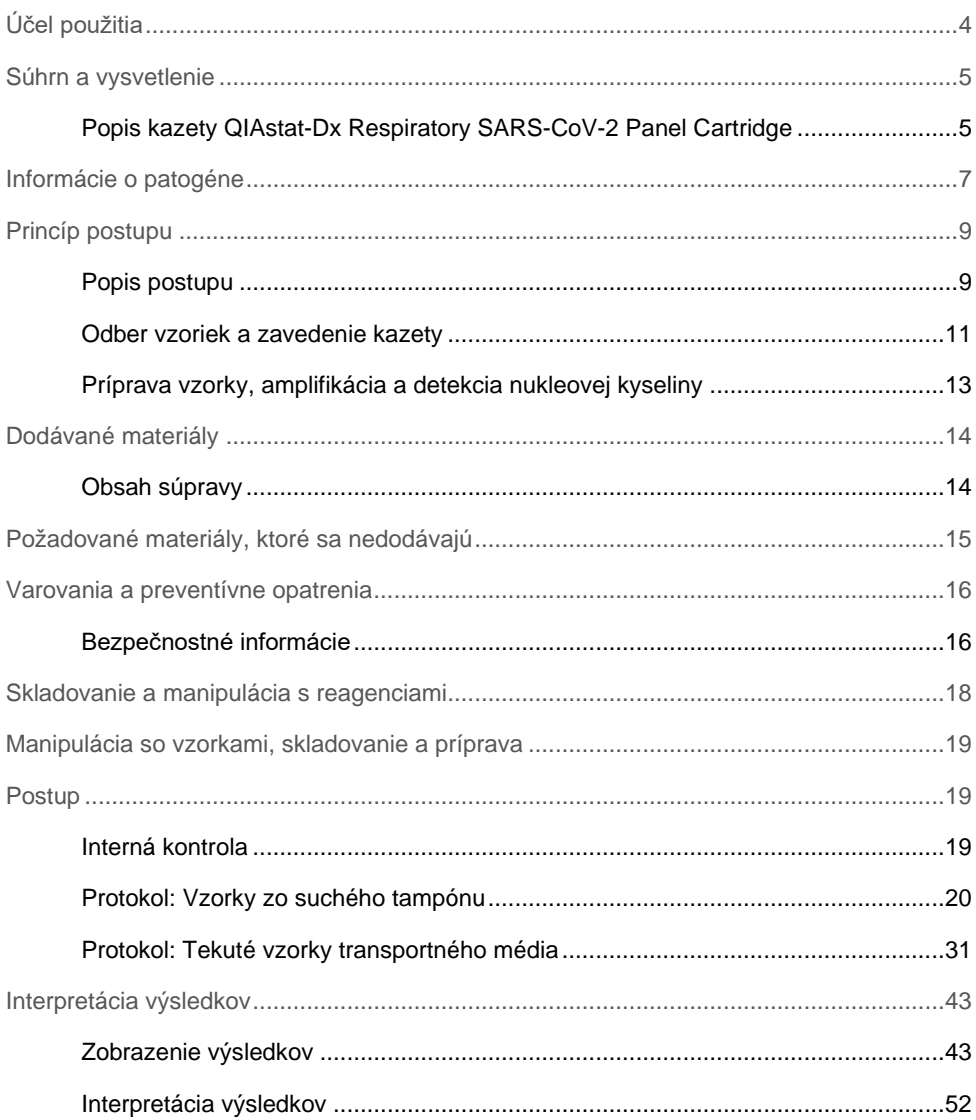

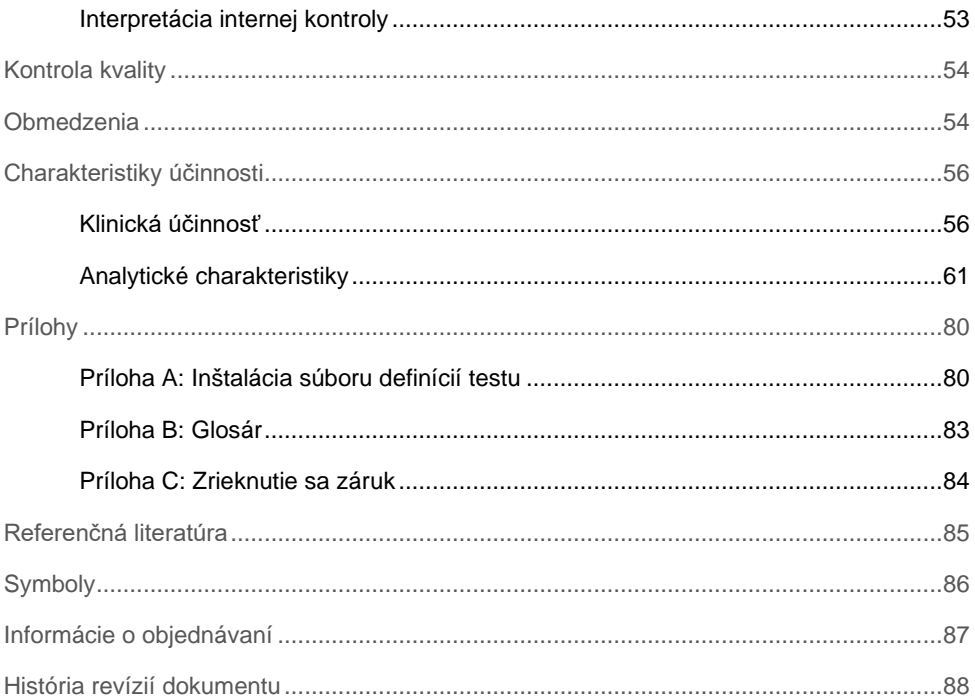

# <span id="page-3-0"></span>Účel použitia

QIAstat-Dx Respiratory SARS-CoV-2 Panel je kvalitatívny test určený na analýzu vzoriek výteru nosohltanu (Nasopharyngeal Swab, NPS) odobratých pacientom podozrivých z respiračnej infekcie na zistenie prítomnosti vírusových alebo bakteriálnych nukleových kyselín. Test QIAstat-Dx Respiratory SARS-CoV-2 Panel je schopný prijímať suché tampóny aj tekuté vzorky transportného média. Test je určený na použitie so zariadením QIAstat-Dx Analyzer 1.0 na extrakciu integrovanej nukleovej kyseliny a multiplexnú detekciu real-time RT-PCR.

Pomocou testu QIAstat-Dx Respiratory SARS-CoV-2 Panel sa zisťuje a diferencuje[\\*](#page-3-1) prítomnosť vírusu SARS-CoV-2 a 21 ďalších patogénov (chrípka A, chrípka A, podtyp H1N1/2009, chrípka A, podtyp H1, chrípka A, podtyp H3, chrípka B, koronavírus 229E, koronavírus HKU1, koronavírus NL63, koronavírus OC43, vírus Parainfluenza 1, vírus Parainfluenza 2, vírus Parainfluenza 3, vírus Parainfluenza 4, respiračný syncytiálny vírus A/B, ľudský metapneumovírus A/B, adenovírus, bocavírus, rinovírus/enterovírus, *Mycoplasma pneumoniae, Legionella pneumophila a Bordetella pertussis*).

Výsledky testu QIAstat-Dx Respiratory SARS-CoV-2 Panel sa musia interpretovať v kontexte všetkých relevantných klinických a laboratórnych nálezov.

Výkonnostné charakteristiky testu boli stanovené len pre jednotlivcov, ktorí prejavili respiračné symptómy.

Test QIAstat-Dx Respiratory SARS-CoV-2 Panel je určený len na profesionálne použitie a nie je určený na samotestovanie.

Na diagnostické použitie in-vitro.

<span id="page-3-1"></span><sup>\*</sup> Enterovírus aj rinovírus je možné detegovať, nie však diferencovať pomocou testu QIAstat-Dx Respiratory SARS CoV 2 Panel.

### <span id="page-4-0"></span>Súhrn a vysvetlenie

### <span id="page-4-1"></span>Popis kazety QIAstat-Dx Respiratory SARS-CoV-2 Panel Cartridge

Kazeta QIAstat-Dx Respiratory SARS-CoV-2 Panel Cartridge je jednorazové plastové zariadenie, ktoré umožňuje vykonávanie plne automatizovaných molekulárnych testov na detekciu respiračných patogénov. Kazeta QIAstat-Dx Respiratory SARS-CoV-2 Panel Cartridge sa vyznačuje najmä kompatibilitou s respiračnými suchými tampónmi (Copan® FLOQSwabs®, kat. č. 503CS01) a tekutými vzorkami transportného média, hermetickým uzavretím vopred naplnených reagencií potrebných na testovanie a výbornou mobilitou. Kompletná prípravy vzorky a jednotlivé kroky testovania sa vykonávajú v kazete.

Všetky reagencie potrebné na úplné vykonanie testu sú vopred nainštalované a obsiahnuté v kazete QIAstat-Dx Respiratory SARS-CoV-2 Panel Cartridge. Používateľ nemusí prísť do styku so žiadnymi reagenciami resp. s nimi manipulovať. Počas testu sa s reagenciami manipuluje v kazete v analytickom module QIAstat-Dx Analyzer 1.0 pomocou pneumaticky ovládaných mikrofluidík a nedochádza k priamemu kontaktu s mechanizmom. QIAstat-Dx Analyzer 1.0 obsahuje vzduchové filtre pre privádzaný aj odvádzaný vzduch, čím chráni životné prostredie. Po testovaní je kazeta stále hermeticky uzavretá, čo výrazne zlepšuje jej bezpečnú likvidáciu.

Vo vnútri kazety sa automaticky vykoná niekoľko krokov za použitia pneumatického tlaku na prenos vzoriek a tekutín cez prenosovú komoru do určených miest.

Po vložení kazety QIAstat-Dx Respiratory SARS-CoV-2 Panel Cartridge so vzorkou do zariadenia QIAstat-Dx Analyzer 1.0 sa automaticky vykonajú nasledujúce kroky testu:

- Resuspendovanie internej kontroly
- Rozklad bunky použitím mechanických resp. chemických prostriedkov
- Membránová purifikácia nukleovej kyseliny
- Zmiešanie purifikovanej nukleovej kyseliny s lyofilizovanými reagenciami prvotnej zmesi
- Prenos určených alikvotných častí eluátu/prvotnej zmesi do jednotlivých reakčných komôrok
- Vykonanie multiplexného overenia real-time RT-PCR v každej reakčnej komore.

**Poznámka**: Zvýšená fluorescencia indikujúca detekciu cieľového analytu, sa zisťuje priamo v každej reakčnej komôrke.

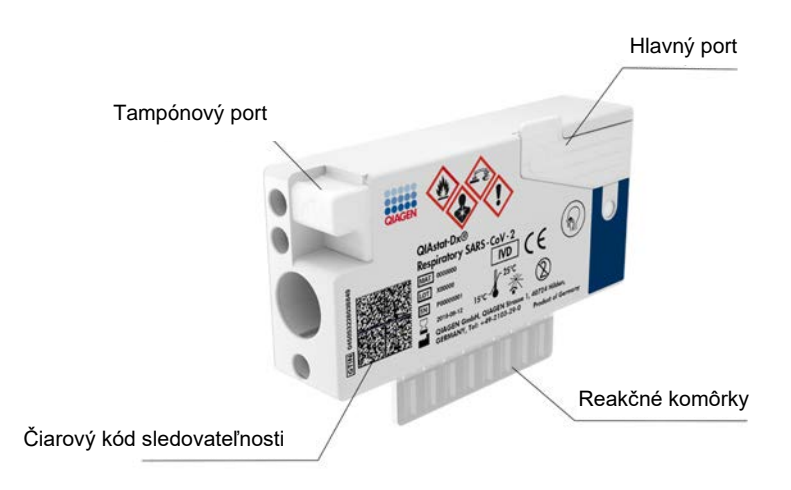

**Obrázok 1. Usporiadanie kazety QIAstat-Dx Respiratory SARS-CoV-2 Panel Cartridge a jej vlastnosti.**

### <span id="page-6-0"></span>Informácie o patogéne

Akútne respiračné infekcie môžu byť spôsobené rôznymi patogénmi, vrátane baktérií a vírusov, a všeobecne prítomnými s takmer nerozoznateľnými klinickými príznakmi a symptómami. Rýchle a presné stanovenie prítomnosti alebo neprítomnosti potenciálnych pôvodcov pomáha včas prijímať rozhodnutia týkajúce sa liečby, hospitalizácie, kontroly infekcií a návratu pacienta do práce a rodiny. Môže tiež výrazne podporiť zlepšenie antimikrobiálneho dozoru a iných dôležitých iniciatív v oblasti verejného zdravia.

Kazeta QIAstat-Dx Respiratory SARS-CoV-2 Panel Cartridge je jednorazová kazeta, ktorá obsahuje všetky reagencie potrebné na extrakciu nukleových kyselín, amplifikáciu nukleových kyselín a detekciu 22 baktérií a vírusov (alebo ich podtypov) vrátane SARS-CoV-2[\\*,](#page-6-1) ktoré spôsobujú respiračné symptómy. Testovanie vyžaduje malý objem vzorky a minimálny pracovný čas a výsledky sú k dispozícii približne za jednu hodinu.

Patogény (a podtypy), ktoré možno detegovať a identifikovať pomocou testu QIAstat-Dx Respiratory SARS-CoV-2 Panel, sú uvedené v [Tabuľke 1](#page-7-0) (nasledujúca strana).

<span id="page-6-1"></span>\* Cieľ SARS-CoV-2 v teste QIAstat-Dx Respiratory SARS-CoV-2 Panel bol navrhnutý na základe usporiadania viac ako 170 genómových sekvencií dostupných vo verejných databázach od identifikácie SARS-CoV-2 ako pôvodcu vypuknutia vírusového zápalu pľúc (COVID-19) pôvodom z mesta Wuhan, Hubei, Čína. SARS-CoV-2 v tomto teste sa zameriava na 2 gény vírusového genómu (polygén ORF1b (gén RdRp) a gény E) zistené v rovnakom fluorescenčnom kanáli.

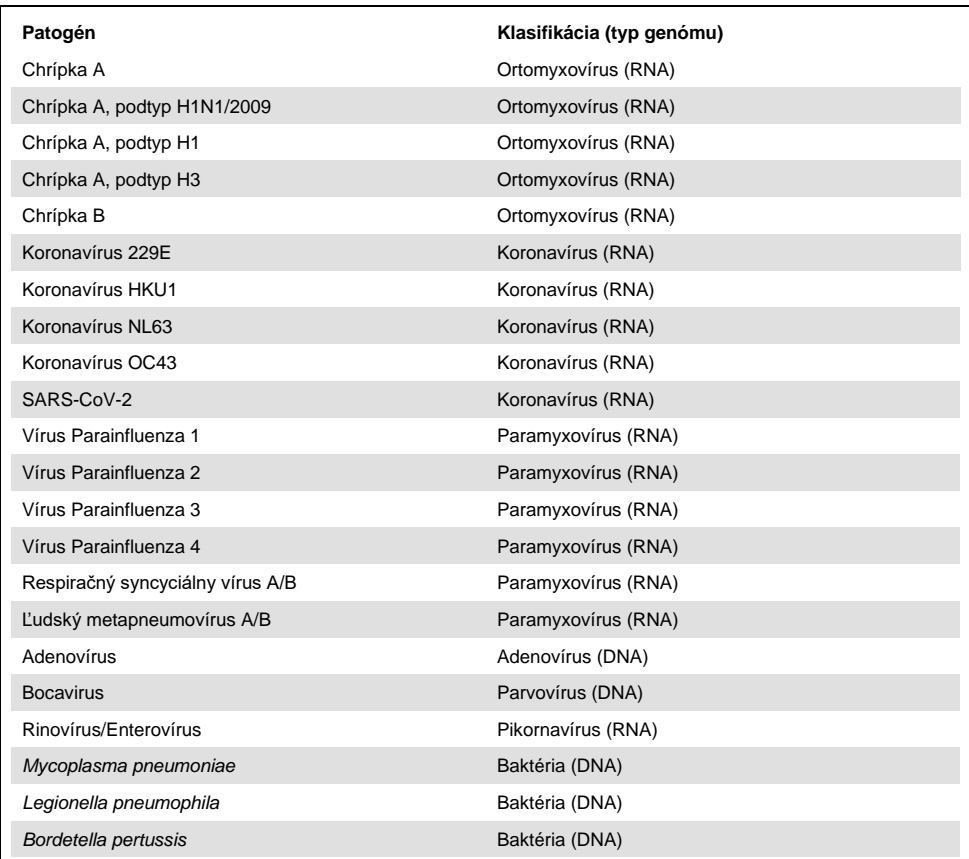

#### <span id="page-7-0"></span>**Tabuľka 1. Patogény zistené pomocou testu QIAstat-Dx Respiratory SARS-CoV-2 Panel**

**Poznámka**: Pomocou testu QIAstat-Dx Respiratory SARS-CoV-2 Panel možno detegovať enterovírus aj rinovírus, avšak nie je možné ich diferencovať.

## <span id="page-8-0"></span>Princíp postupu

### <span id="page-8-1"></span>Popis postupu

Diagnostické testy pomocou QIAstat-Dx Respiratory SARS-CoV-2 Panel sa vykonávajú na zariadení QIAstat-Dx Analyzer 1.0. Všetky kroky prípravy a analýzy vzorky sú vykonávané automaticky QIAstat-Dx Analyzer 1.0. Vzorky sa zbierajú a vkladajú manuálne do kazety QIAstat-Dx Respiratory SARS-CoV-2 Panel Cartridge podľa typu vzorky:

**Možnosť 1**: Vloženie tampónu do tampónového portu pri použití typu vzorky zo suchého tampónu [\(Obrázok 2\)](#page-8-2).

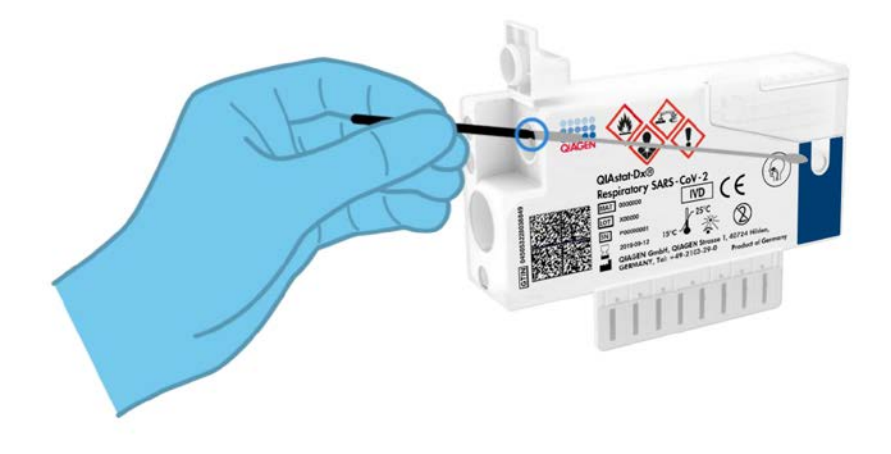

<span id="page-8-2"></span>**Obrázok 2. Zavedenie typu vzorky zo suchého tampónu do tampónového portu.**

**Možnosť 2**: Na dávkovanie tekutej vzorky transportného média do hlavného portu sa používa prenosová pipeta [\(Obrázok 3\)](#page-9-0).

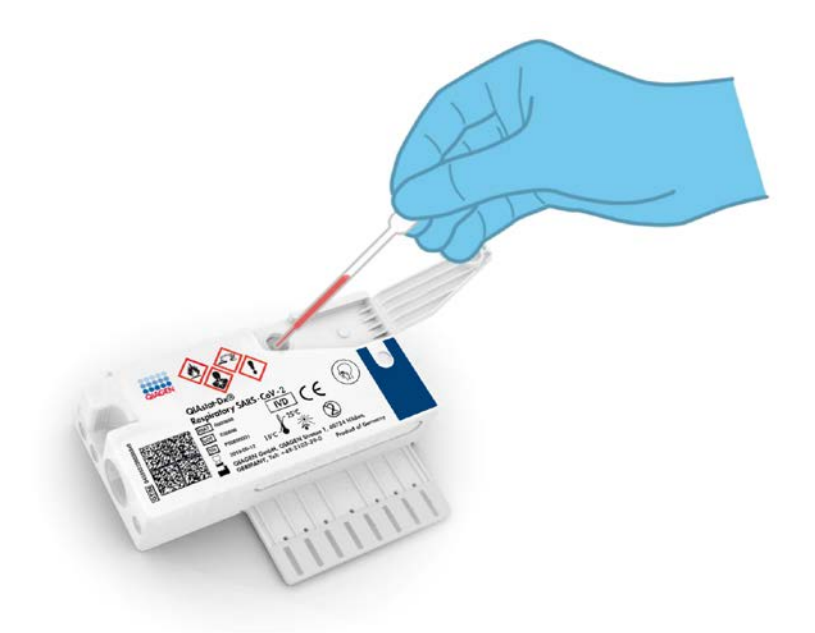

<span id="page-9-0"></span>**Obrázok 3. Dávkovanie tekutej vzorky transportného média do hlavného portu.**

#### <span id="page-10-0"></span>Odber vzoriek a zavedenie kazety

Odber vzoriek a ich následné naplnenie do kazety QIAstat-Dx Respiratory SARS-CoV-2 Panel Cartridge by mali vykonávať pracovníci vyškolení na bezpečnú manipuláciu s biologickými vzorkami.

Súčasťou sú nasledujúce kroky, ktoré musí vykonať používateľ:

- 1. Odoberie sa vzorka výteru nosohltanu.
- 2. Výter nosohltanu sa umiestni do transportného média len v prípade tekutej vzorky transportného média.
- 3. Informácie o vzorke sa ručne zapíšu alebo sa na vrchnú stranu kazety QIAstat-Dx Respiratory SARS-CoV-2 Panel Cartridge pripevní štítok vzorky.
- 4. Vzorka sa vloží manuálne do kazety QIAstat-Dx Respiratory SARS-CoV-2 Panel Cartridge:
	- Typ vzorky zo suchého tampónu: Vzorka výteru nosohltana sa vloží do tampónového portu kazety QIAstat-Dx Respiratory SARS-CoV-2 Panel Cartridge.
	- Typ tekutej vzorky transportného média: 300 μl vzorky sa prenesie do hlavného portu kazety QIAstat-Dx Respiratory SARS-CoV-2 Panel Cartridge použitím jednej z priložených prenosových pipiet.

**DÔLEŽITÉ**: Pri zavádzaní tekutej vzorky transportného média používateľ vykoná vizuálnu kontrolu okienka kontroly vzorky (pozrite si obrázok nižšie), aby sa potvrdilo, že vzorka tekutiny bola vložená [\(Obrázok 4,](#page-11-0) nasledujúca strana).

<span id="page-11-0"></span>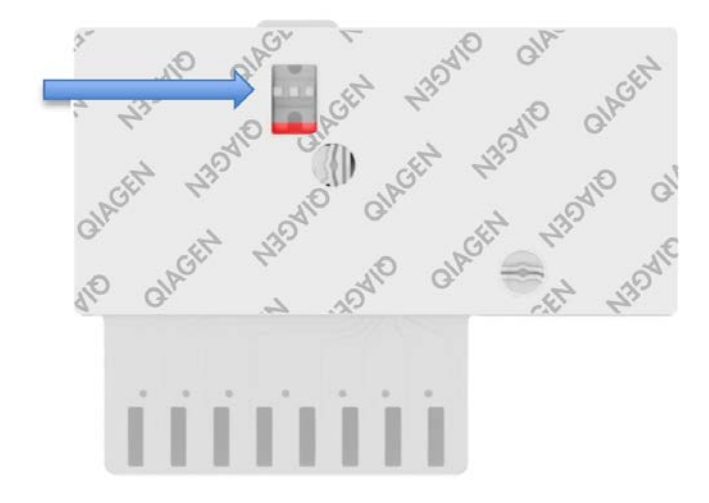

**Obrázok 4. Okienko kontroly vzoriek (modrá šípka).**

- 5. Čiarový kód vzorky a čiarový kód kazety QIAstat-Dx Respiratory SARS-CoV-2 Panel Cartridge sú naskenované do zariadenia QIAstat-Dx Analyzer 1.0.
- 6. Kazeta QIAstat-Dx Respiratory SARS-CoV-2 Panel Cartridge sa vloží do zariadenia QIAstat-Dx Analyzer 1.0.
- 7. Na QIAstat-Dx Analyzer 1.0. sa spustí test.

#### <span id="page-12-0"></span>Príprava vzorky, amplifikácia a detekcia nukleovej kyseliny

Extrakcia, amplifikácia a detekcia nukleových kyselín vo vzorke sa vykonáva automaticky QIAstat-Dx Analyzer 1.0.

- 1. Vzorka tekutiny sa homogenizuje a bunky sa lyzujú v lyzačnej komore kazety QIAstat-Dx Respiratory SARS-CoV-2 Panel Cartridge, ktorá obsahuje rotor, ktorý sa otáča vysokou rýchlosťou.
- 2. Nukleové kyseliny sa purifikujú z lyzovanej vzorky väzbou na membránu z oxidu kremičitého v purifikačnej komore kazety QIAstat-Dx Respiratory SARS-CoV-2 Panel Cartridge v prítomnosti chaotropných solí a alkoholu.
- 3. Purifikované nukleové kyseliny sa eluujú z membrány v purifikačnej komore a zmiešajú sa s lyofilizovanou chémiou PCR v suchej chemickej komore kazety QIAstat-Dx Respiratory SARS-CoV-2 Panel Cartridge.
- 4. Zmes vzorky a PCR reagencií sa dispenzuje do PCR komôrok kazety QIAstat-Dx Respiratory SARS-CoV-2 Panel Cartridge, ktoré obsahujú lyofilizované priméry a sondy špecifické pre daný test.
- 5. QIAstat-Dx Analyzer 1.0 vytvára optimálne teplotné profily na vykonávanie efektívnej multiplexnej real-time RT-PCR a vykonáva merania fluorescencie v reálnom čase na generovanie amplifikačných kriviek.
- 6. Softvér QIAstat-Dx Analyzer 1.0. interpretuje výsledné údaje a procesné ovládače a vydáva testovací protokol.

# <span id="page-13-0"></span>Dodávané materiály

### <span id="page-13-1"></span>Obsah súpravy

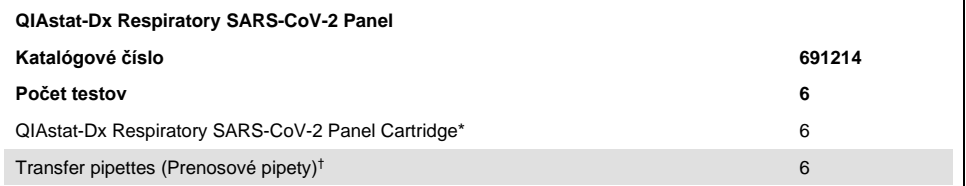

\* 6 jednotlivo balených kaziet obsahujúcich všetky reagencie potrebné na prípravu vzorky a multiplexnú real-time RT-PCR plus internú kontrolu.

† 6 jednotlivo zabalených prenosových pipiet na dávkovanie vzorky tekutiny do kazety QIAstat-Dx Respiratory SARS-CoV-2 Panel Cartridge.

# <span id="page-14-0"></span>Požadované materiály, ktoré sa nedodávajú

Test QIAstat-Dx Respiratory SARS-CoV-2 Panel je navrhnutý na použitie so zariadením QIAstat-Dx Analyzer 1.0. Pred začatím testu sa uistite, že máte k dispozícii nasledovné:

- QIAstat-Dx Analyzer 1.0 (najmenej jeden operačný modul a jeden analytický modul) so softvérom verzie 1.2 alebo vyššou[\\*](#page-14-1)
- *Používateľskú príručku QIAstat-Dx Analyzer 1.0* (na použitie so softvérom verzie 1.2 alebo vyššej)
- Najnovší súbor definície testu s popismi testov pre QIAstat-Dx Respiratory Panel inštalovaný na operačnom module

<span id="page-14-1"></span>\* Ako alternatíva k prístrojom QIAstat-Dx Analyzer 1.0 môžu byť použité prístroje DiagCORE® Analyzer fungujúce so softvérom QIAstat-Dx verzie 1.2 alebo vyššej.

## <span id="page-15-0"></span>Varovania a preventívne opatrenia

Na diagnostické použitie in-vitro.

Test QIAstat-Dx Respiratory SARS-CoV-2 Panel smú používať laboratórni odborníci vyškolení na používanie zariadenia QIAstat-Dx Analyzer 1.0.

### <span id="page-15-1"></span>Bezpečnostné informácie

Počas práce s chemikáliami noste vždy vhodný laboratórny plášť, jednorazové rukavice a ochranné okuliare. Ďalšie informácie nájdete v príslušných kartách bezpečnostných údajov (KBÚ). Tieto materiály sú k dispozícii online vo formáte PDF na adrese **[www.qiagen.com/safety](http://www.qiagen.com/safety)**, kde môžete vyhľadať, zobraziť a vytlačiť KBÚ pre každú súpravu QIAGEN a jej súčasti.

Zásadne používajte vhodné osobné ochranné prostriedky, minimálne jednorazové rukavice bez prášku, laboratórny plášť a ochranné okuliare. Chráňte si pokožku, oči a sliznice. Pri manipulácii so vzorkami často vymieňajte rukavice.

So všetkými vzorkami, použitými kazetami a pipetami manipulujte s vedomím, že môžu prenášať infekčné činidlá. Zásadne dodržiavajte bezpečnostné opatrenia, ako je uvedené v príslušných pokynoch, ako je napríklad Klinický a laboratórny inštitút pre normalizáciu Clinical and Laboratory Standards Institute® (CLSI) *Protection of Laboratory Workers from Occupationally Acquired Infections; Approved Guidelines* (M29) alebo iné vhodné dokumenty poskytované:

- OSHA<sup>®</sup>: Occupational Safety and Health Administration (Úrad pre bezpečnosť a ochranu zdravia pri práci) (Spojené štáty americké)
- ACGIH®: American Conference of Government Industrial Hygienists (Americká konferencia vládnych priemyselných hygienikov) (Spojené štáty americké)

 COSHH: Control of Substances Hazardous to Health (Kontrola látok ohrozujúcich zdravie) (Spojené kráľovstvo)

Dodržiavajte bezpečnostné postupy vášho ústavu pri manipulácii s biologickými vzorkami. Vzorky, kazety QIAstat-Dx Respiratory SARS-CoV-2 Panel Cartridge a prenosové pipety zlikvidujte podľa príslušných predpisov.

Kazeta QIAstat-Dx Respiratory SARS-CoV-2 Panel Cartridge je uzavreté zariadenie na jednorazové použitie, ktoré obsahuje všetky reagencie potrebné na prípravu vzorky a multiplexnú real-time RT-PCR v zariadení QIAstat-Dx Analyzer 1.0. Nepoužívajte kazetu QIAstat-Dx Respiratory SARS-CoV-2 Panel Cartridge, ktorá je po dátume exspirácie, je zjavne poškodená, alebo z ktorej uniká tekutina. Použité alebo poškodené kazety zlikvidujte v súlade so všetkými národnými, štátnymi a miestnymi zdravotnými a bezpečnostnými predpismi a zákonmi.

Dodržiavajte štandardné laboratórne postupy na udržanie čistoty pracovného priestoru a bez kontaminácie. Usmernenia sú spracované v publikáciách, ako sú *Biosafety in Microbiological and Biomedical Laboratories* od inštitúcií Centers for Disease Control and Prevention a National Institutes of Health (**[www.cdc.gov/od/ohs/biosfty/biosfty.htm](http://www.cdc.gov/od/ohs/biosfty/biosfty.htm)**).

Pre komponenty QIAstat-Dx Respiratory SARS-CoV-2 Panel platia nasledujúce výstražné a bezpečnostné upozornenia.

Kazeta QIAstat-Dx Respiratory SARS-CoV-2 Panel Cartridge

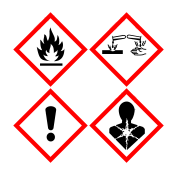

Obsahuje: etanol; hydrochlorid guanidínu; tiokyanát guanidínu; izopropanol; proteinázu K; t-oktylfenoxypolyethoxyethanol. Nebezpečenstvo! Veľmi horľavá kvapalina a výpary. Škodlivé po požití alebo vdýchnutí. Môže byť škodlivý pri kontakte s pokožkou. Spôsobuje vážne poleptanie kože a poškodenie očí. Pri vdýchnutí môže vyvolať alergiu alebo príznaky astmy alebo dýchacie ťažkosti. Môže spôsobovať ospalosť alebo závrat. Škodlivý pre vodné organizmy, s dlhodobými účinkami. Pri kontakte s kyselinami uvoľňuje vysoko toxický plyn. Leptavý pre dýchacie cesty. Uchovávajte mimo dosahu tepla/iskier/otvoreného ohňa/horúcich povrchov. Nefajčte. Vyhnite sa vdychovaniu prachu/dymu/plynu/oparu/pár/aerosólov. Noste ochranné rukavice/ochranný odev/ochranné okuliare/ochranu tváre. Používajte respiračnú ochranu. PO ZASIAHNUTÍ OČÍ: Opatrne niekoľko minút oplachujte vodou. Ak používate kontaktné šošovky a ak je to možné, odstráňte ich. Pokračujte vo vyplachovaní. PO expozícii alebo podozrení z nej: Okamžite volajte NÁRODNÉ TOXIKOLOGICKÉ INFORMAČNÉ CENTRUM alebo lekára. Premiestnite osobu na čerstvý vzduch a nechajte ju pohodlne dýchať.

### <span id="page-17-0"></span>Skladovanie a manipulácia s reagenciami

Kazety QIAstat-Dx Respiratory SARS-CoV-2 Panel Cartridge skladujte v suchom, čistom skladovacom priestore pri izbovej teplote (15 – 25 °C). Kazety QIAstat-Dx Respiratory SARS-CoV-2 Panel Cartridge alebo prenosové pipety nevyberajte z balení skôr ako pred použitím. Za týchto podmienok môžu byť kazety QIAstat-Dx Respiratory SARS-CoV-2 Panel Cartridge skladované až do dátumu exspirácie vytlačeného na jednotlivých obaloch. Dátum exspirácie je tiež obsiahnutý v čiarovom kóde kazety QIAstat-Dx Respiratory SARS-CoV-2 Panel Cartridge a je načítaný zariadením QIAstat-Dx Analyzer 1.0, keď je kazeta vložená do prístroja na spustenie testu.

# <span id="page-18-0"></span>Manipulácia so vzorkami, skladovanie a príprava

Vzorky výteru z nosohltanu by sa musia odoberať a musí sa manipulovať s nimi podľa postupov odporúčaných výrobcom.

Odporúčané skladovacie podmienky pre NPS (výter nosohltanu) resuspendovaný vo vzorkách univerzálneho transportného média (Universal Transport Medium, UTM) sú uvedené nižšie:

- Pri izbovej teplote do 4 hodín pri 15–25°C
- V chladničke do 3 dní pri 2–8˚C
- Zmrazené do 30 dní pri -25 až -15˚C

### <span id="page-18-1"></span>**Postup**

#### <span id="page-18-2"></span>Interná kontrola

Kazeta QIAstat-Dx Respiratory SARS-CoV-2 Panel Cartridge obsahuje úplnú internú kontrolu, ktorá je titrovaná bakteriofágom MS2. Bakteriofág MS2 je jednovláknový RNA vírus, ktorý je obsiahnutý v kazete vo vysušenej forme a rehydratovaný po zavedení vzorky. Tento materiál internej kontroly overuje všetky kroky procesu analýzy vrátane resuspendovania/homogenizácie, lýzy, purifikácie nukleovej kyseliny, reverznej transkripcie a PCR.

Pozitívny signál internej kontroly indikuje, že všetky kroky spracovania uskutočnené kazetou QIAstat-Dx Respiratory SARS-CoV-2 Panel Cartridge boli úspešné.

Negatívny signál internej kontroly neneguje pozitívne výsledky u identifikovaných a zistených cieľov, ale ruší všetky negatívne výsledky v analýze. Preto by sa mal test opakovať, ak je signál internej kontroly negatívny.

#### <span id="page-19-0"></span>Protokol: Vzorky zo suchého tampónu

#### Odber vzoriek, preprava a skladovanie

Pomocou tampónu Copan FLOQSwabs (kat. č. 503CS01) odoberte vzorky výteru nosohltanu podľa postupov odporúčaných výrobcom.

Zavedenie vzorky do kazety QIAstat-Dx Respiratory SARS-CoV-2 Panel **Cartridge** 

1. Otvorte obal kazety QIAstat-Dx Respiratory SARS-CoV-2 Panel Cartridge pomocou odtrhávacích pásikov na bočných stranách obalu ([Obrázok 5\)](#page-19-1).

**DÔLEŽITÉ:** Po otvorení balenia sa vzorka musí zaviesť do kazety QIAstat-Dx Respiratory SARS-CoV-2 Panel Cartridge a vložiť do zariadenia QIAstat-Dx Analyzer 1.0 do 120 minút.

<span id="page-19-1"></span>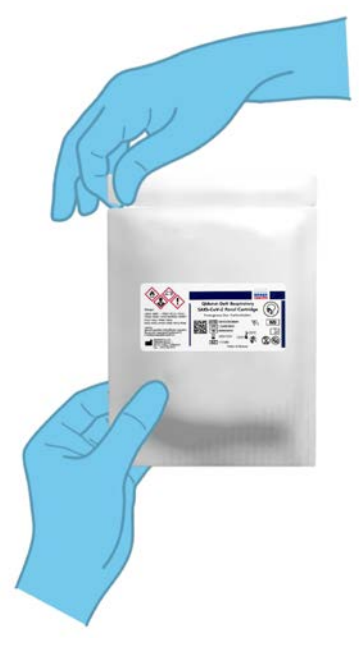

**Obrázok 5. Otvorenie kazety QIAstat-Dx Respiratory SARS-CoV-2 Panel Cartridge.**

- 2. Vyberte kazetu QIAstat-Dx Respiratory SARS-CoV-2 Panel Cartridge z obalu a umiestnite ju tak, aby čiarový kód na štítku smeroval k vám.
- 3. Informácie o vzorke manuálne zapíšte alebo umiestnite informačný štítok vzorky na vrchnú časť kazety QIAstat-Dx Respiratory SARS-CoV-2 Panel Cartridge. Zabezpečte, aby bol štítok správne umiestnený a neblokoval otvorenie veka [\(Obrázok 6\)](#page-20-0).

<span id="page-20-0"></span>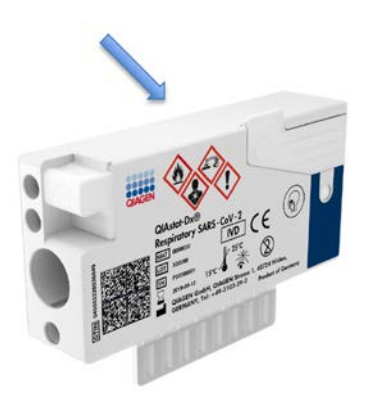

**Obrázok 6. Umiestnenie informácií o vzorke vo vrchnej časti kazety QIAstat-Dx Respiratory SARS-CoV-2 Panel Cartridge.**

4. Otvorte viečko vzorky tampónového portu na ľavej strane kazety QIAstat-Dx Respiratory SARS-CoV-2 Panel Cartridge [\(Obrázok 7\)](#page-21-0).

<span id="page-21-0"></span>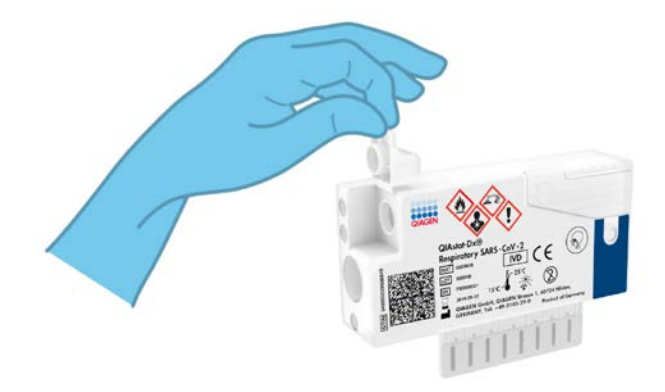

**Obrázok 7. Otvorenie viečka vzorky tampónového portu.**

5. Tampón vložte do kazety QIAstat-Dx Respiratory SARS-CoV-2 Panel Cartridge tak, aby sa bod zlomu kryl s prístupovým otvorom (t. j. keď tampón už nebude možné zasunúť ďalej) ([Obrázok 8\)](#page-21-1).

<span id="page-21-1"></span>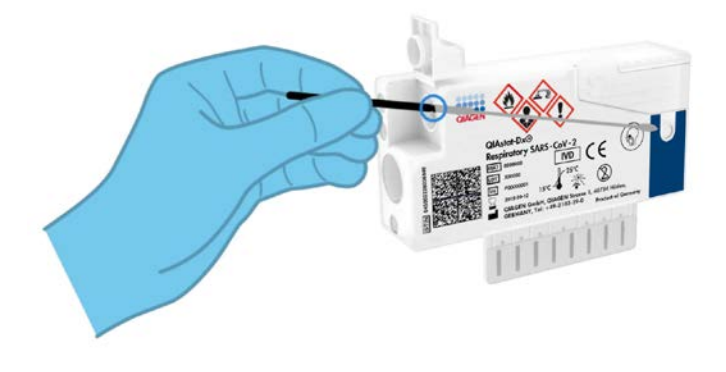

**Obrázok 8. Vloženie tampónu do kazety QIAstat-Dx Respiratory SARS-CoV-2 Panel Cartridge.**

6. Odlomte držiačik tampónu v bode zlomu a zvyšok tampónu nechajte v kazete QIAstat-Dx Respiratory SARS-CoV-2 Panel Cartridge [\(Obrázok 9\)](#page-22-0).

<span id="page-22-0"></span>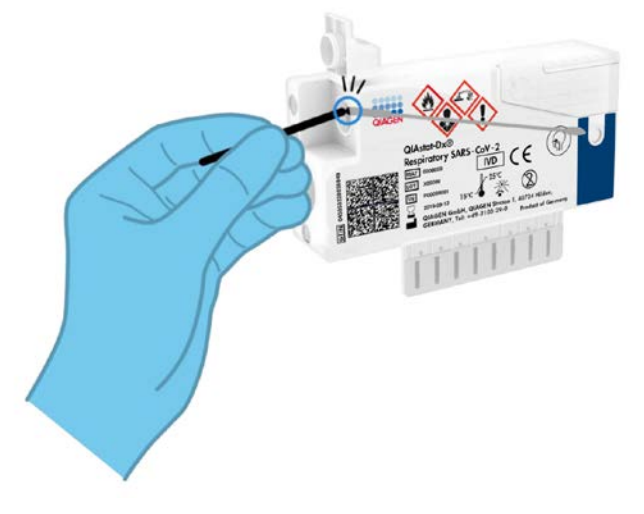

<span id="page-22-1"></span>**Obrázok 9. Odlomenie držiačika tampónu.**

7. Pevne zatvorte viečko vzorky tampónového portu, kým nezacvakne [\(Obrázok 10\)](#page-22-1). **DÔLEŽITÉ:** Po vložení vzorky do kazety QIAstat-Dx Respiratory SARS-CoV-2 Panel Cartridge sa kazeta musí vložiť do zariadenia QIAstat-Dx Analyzer 1.0 do 90 minút.

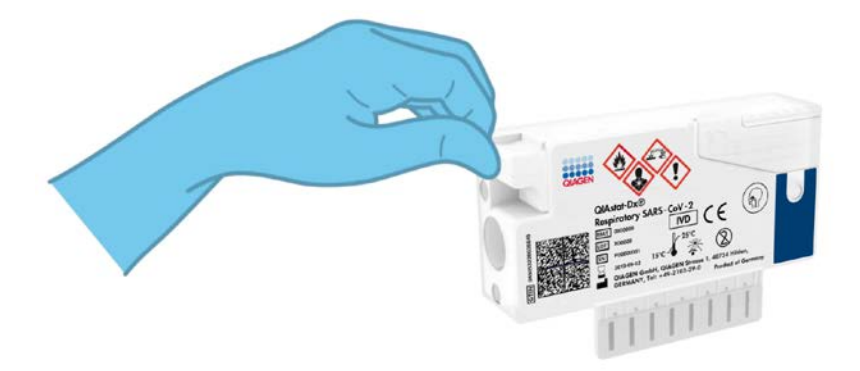

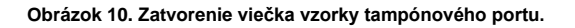

#### Spustenie QIAstat-Dx Analyzer 1.0

8. Zapnite QIAstat-Dx Analyzer 1.0 tlačidlom On/Off (Zapnúť/Vypnúť) na prednej strane prístroja.

**Poznámka**: Vypínač na zadnej strane analytického modulu musí byť nastavený do polohy "I". Indikátory stavu QIAstat-Dx Analyzer 1.0 sa rozsvietia modrou farbou.

- 9. Počkajte, kým sa neobjaví **hlavná** obrazovka a stavové indikátory QIAstat-Dx Analyzer 1.0 sa nezmenia na zeleno a prestanú blikať.
- 10.Prihláste sa do QIAstat-Dx Analyzer 1.0 zadaním mena používateľa a hesla.

**Poznámka**: Ak je aktivovaná **User Access Control** (Kontrola prístupu používateľov), zobrazí sa obrazovka **Login** (Prihlásenie). Ak je **User Access Control** (Kontrola prístupu používateľa) vypnutá, nebude potrebné žiadne meno používateľa/heslo a zobrazí sa **hlavná** obrazovka.

11.Ak v zariadení QIAstat-Dx Analyzer 1.0 nie je nainštalovaný súbor s definíciami testov, pred spustením testu sa riaďte pokynmi na inštaláciu (pozrite si "Príloha A: Inštalácia [súboru definícií testu"](#page-79-1), strana [80](#page-79-1), kde nájdete ďalšie informácie).

#### Spustenie testu

- 12.Stlačte tlačidlo **Run Test** (Spustiť test) v pravom hornom rohu dotykovej obrazovky QIAstat-Dx Analyzer 1.0.
- 13.Keď sa zobrazí výzva, naskenujte čiarový kód s ID vzorky na vzorke výteru nosohltanu (umiestnenej na vydutej časti balenia) alebo naskenujte čiarový kód informácií o vzorke, ktorý sa nachádza na hornej strane kazety QIAstat-Dx Respiratory SARS-CoV-2 Panel Cartridge (pozrite si krok 3), použitím integrovanej čítačky čiarových kódov zariadenia QIAstat-Dx Analyzer 1.0 [\(Obrázok 11,](#page-24-0) nasledujúca strana).

**Poznámka:** ID vzorky je tiež možné zadať pomocou virtuálnej klávesnice dotykovej obrazovky výberom poľa **Sample ID** (ID vzorky).

**Poznámka**: V závislosti od zvolenej konfigurácie systému sa v tomto bode môže vyžadovať zadanie ID pacienta.

**Poznámka**: Pokyny z QIAstat-Dx Analyzer 1.0 sa zobrazujú na lište inštrukcií v dolnej časti dotykovej obrazovky.

<span id="page-24-0"></span>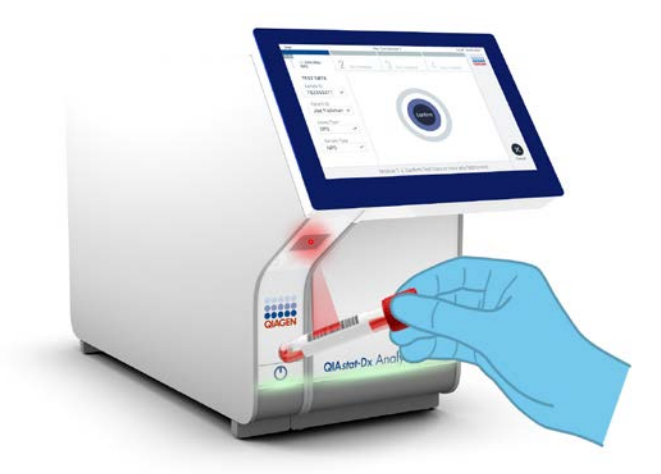

**Obrázok 11. Skenovanie čiarového kódu s ID vzorky.**

14.Po zobrazení výzvy naskenujte čiarový kód kazety QIAstat-Dx Respiratory SARS-CoV-2 Panel Cartridge, ktorá sa má použiť ([Obrázok 12,](#page-25-0) nasledujúca strana). QIAstat-Dx Analyzer 1.0 automaticky rozpozná test, ktorý sa má spustiť na základe čiarového kódu kazety.

**Poznámka**: Zariadenie QIAstat-Dx Analyzer 1.0 neakceptuje kazety QIAstat-Dx Respiratory SARS-CoV-2 Panel Cartridge s uplynutými dátumami exspirácie, už použité kazety alebo kazety pre testy, ktoré neboli na prístroji nainštalované. V týchto prípadoch sa zobrazí chybové hlásenie a kazeta QIAstat-Dx Respiratory SARS-CoV-2 Panel Cartridge bude odmietnutá. Ďalšie informácie o inštalácii testov nájdete v *Používateľskej príručke QIAstat-Dx Analyzer 1.0*.

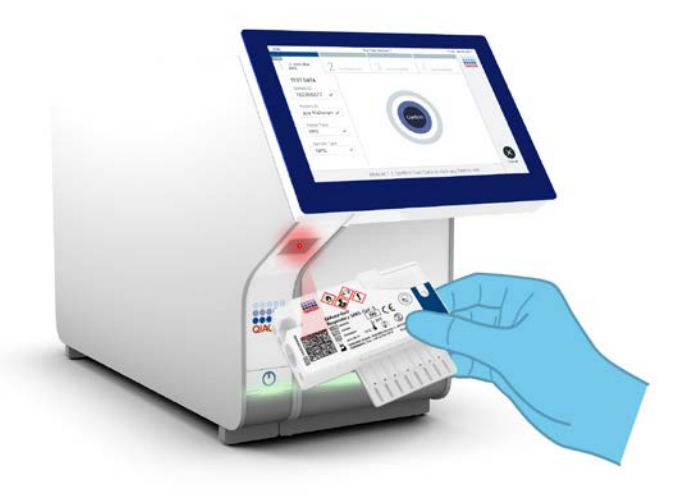

<span id="page-25-0"></span>**Obrázok 12. Skenovanie čiarového kódu kazety QIAstat-Dx Respiratory SARS-CoV-2 Panel Cartridge.**

15.Vyberte vhodný typ vzorky zo zoznamu [\(Obrázok 13\)](#page-25-1).

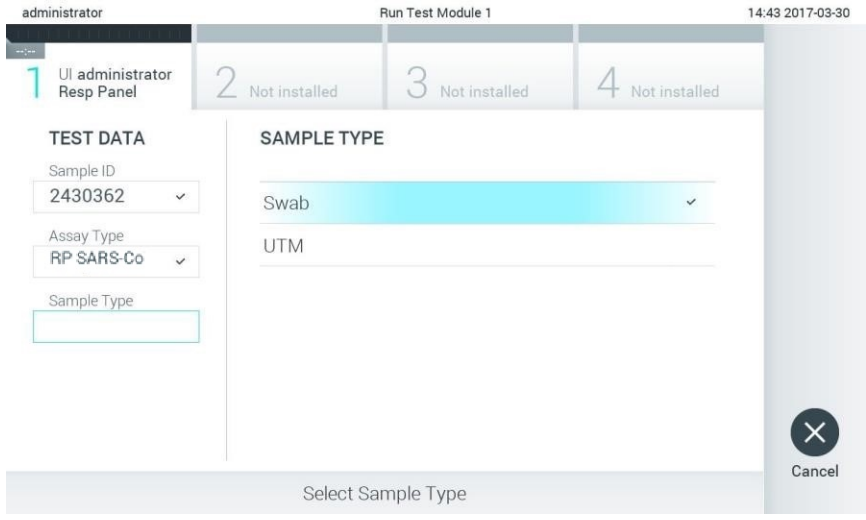

<span id="page-25-1"></span>**Obrázok 13. Výber typu vzorky.**

- 16.Zobrazí sa obrazovka **Confirm** (Potvrdiť). Skontrolujte zadané údaje a vykonajte potrebné zmeny výberom príslušných polí na dotykovej obrazovke a úpravou informácií.
- 17.Keď sú všetky zobrazené údaje správne, stlačte tlačidlo **Confirm** (Potvrdiť). Ak je to potrebné, vyberte príslušné pole, ktoré chcete upraviť, alebo stlačte tlačidlo **Cancel** (Zrušiť), ak chcete test zrušiť ([Obrázok 14\)](#page-26-0).

<span id="page-26-0"></span>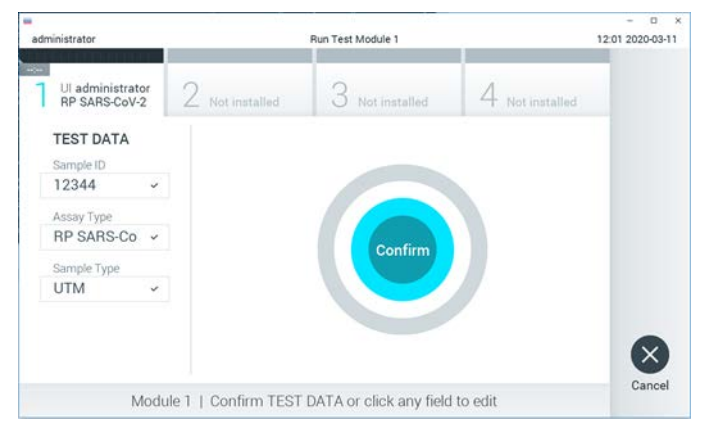

**Obrázok 14. Potvrdenie zadávania údajov.**

18.Uistite sa, že obidve viečka vzoriek v tampónovom porte a hlavný port kazety QIAstat-Dx Respiratory SARS-CoV-2 Panel Cartridge sú pevne zatvorené. Keď sa automaticky otvorí vstupný port kazety v hornej časti zariadenia QIAstat-Dx Analyzer 1.0, vložte kazetu QIAstat-Dx Respiratory SARS-CoV-2 Panel Cartridge tak, aby čiarový kód smeroval doľava a reakčné komory smerovali nadol ([Obrázok 15,](#page-27-0)  nasledujúca strana).

**Poznámka:** Kazetu QIAstat-Dx Respiratory SARS-CoV-2 Panel Cartridge nie je potrebné do zariadenia QIAstat-Dx Analyzer 1.0 tlačiť. Umiestnite ho správne do vstupného portu kazety a QIAstat-Dx Analyzer 1.0 automaticky presunie kazetu do analytického modulu.

<span id="page-27-0"></span>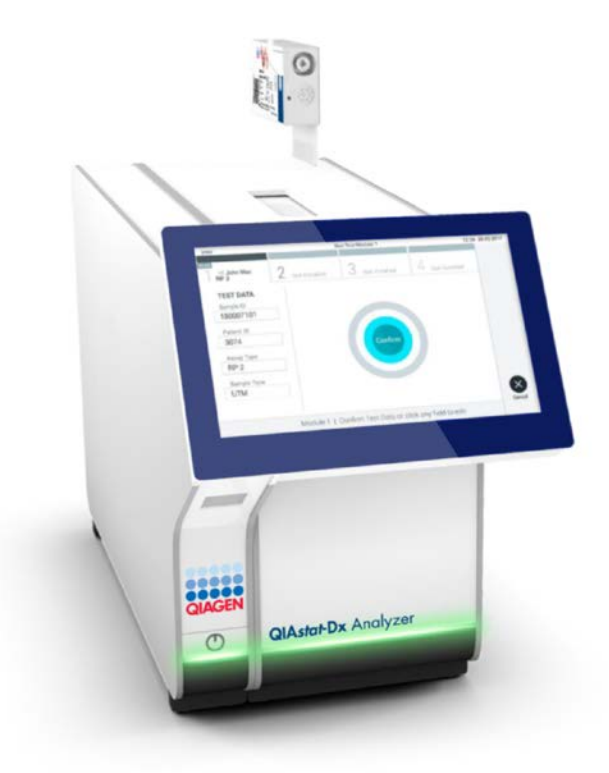

**Obrázok 15. Vloženie kazety QIAstat-Dx Respiratory SARS-CoV-2 Panel Cartridge do zariadenia QIAstat-Dx Analyzer 1.0.**

19.Po detekcii kazety QIAstat-Dx Respiratory SARS-CoV-2 Panel Cartridge zariadenie QIAstat-Dx Analyzer 1.0 automaticky zatvorí veko vstupného portu kazety a spustí test. Pre spustenie sa nevyžaduje žiadna ďalšia činnosť obsluhy.

**Poznámka**: Zariadenie QIAstat-Dx Analyzer 1.0 neakceptuje inú kazetu QIAstat-Dx Respiratory SARS-CoV-2 Panel Cartridge, ako je kazeta použitá a skenovaná počas nastavenia testu. Ak je vložená iná kazeta, než je naskenovaná kazeta, vygeneruje sa chyba a kazeta sa automaticky vysunie.

**Poznámka**: Až do tohto bodu je možné test zrušiť stlačením tlačidla **Cancel** (Zrušiť) v pravom dolnom rohu dotykovej obrazovky.

**Poznámka**: V závislosti od konfigurácie systému môže byť obsluha požiadaná o opätovné zadanie používateľského hesla pre spustenie testu.

**Poznámka**: Ak nie je vo vstupnom porte kazety umiestnená kazeta QIAstat-Dx Respiratory SARS-CoV-2 Panel Cartridge, veko vstupného portu na kazetu sa po 30 sekundách automaticky zatvorí. Ak k tomu dôjde, zopakujte postup počnúc krokom 16.

- 20.Počas priebehu testu sa na dotykovom displeji zobrazuje zostávajúci čas.
- 21.Po dokončení testu sa zobrazí obrazovka **Eject** (Vysunúť) ([Obrázok 16,](#page-29-0) nasledujúca strana) a stavový riadok modulu zobrazí výsledok testu ako jednu z nasledujúcich možností:
	- **TEST COMPLETED** (DOKONČENÝ TEST): Test bol úspešne ukončený
	- **TEST FAILED** (ZLYHANIE TESTU): Počas testu sa vyskytla chyba
	- **TEST CANCELED** (TEST ZRUŠENÝ): Používateľ test zrušil

**DÔLEŽITÉ:** Ak test zlyhá, pozrite si časť "Riešenie problémov" v *Používateľskej príručke QIAstat-Dx Analyzer 1.0,* kde nájdete možné príčiny a pokyny, ako postupovať.

<span id="page-29-0"></span>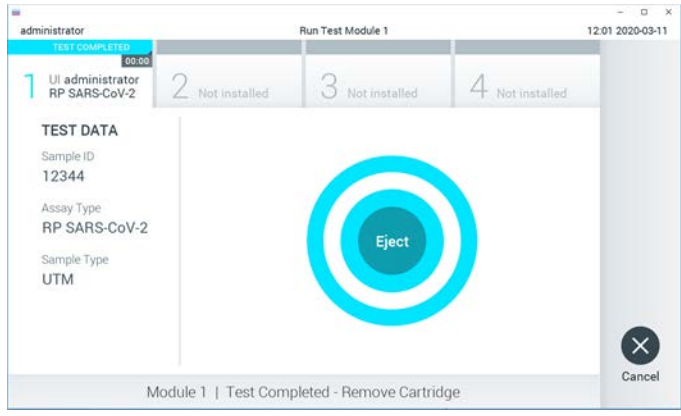

**Obrázok 16. Zobrazenie obrazovky Eject (Vysunúť).**

22. Stlačte  $\bullet$  Eject (Vysunúť) na dotykovej obrazovke, vysuňte kazetu QIAstat-Dx Respiratory SARS-CoV-2 Panel Cartridge a zlikvidujte ju ako biologicky nebezpečný odpad v súlade so všetkými národnými, štátnymi a miestnymi predpismi a zákonmi o ochrane zdravia a bezpečnosti. Keď sa otvorí vstupný port kazety a vysunie sa kazeta, mala by sa kazeta QIAstat-Dx Respiratory SARS-CoV-2 Panel Cartridge vybrať. Ak sa kazeta po 30 sekundách neodoberie, auto006Daticky sa vráti späť do QIAstat-Dx Analyzer 1.0 a veko vstupného portu kazety sa zatvorí. Ak k tomu dôjde, znova stlačte tlačidlo **Eject** (Vysunúť), veko vstupného portu kazety sa otvorí a potom kazetu vyberte.

**DÔLEŽITÉ**: Použité kazety QIAstat-Dx Respiratory SARS-CoV-2 Panel Cartridge sa musia zlikvidovať. Nie je možné opätovne používať kazety pre testy, pre ktoré sa už spustil výkon testu, ale následne ich obsluha zrušila, alebo pri ktorých bola zistená chyba.

23.Po vysunutí kazety QIAstat-Dx Respiratory SARS-CoV-2 Panel Cartridge sa zobrazí obrazovka Summary (Súhrn) výsledkov. Ďalšie podrobnosti nájdete v sekcii "[Interpretácia](#page-42-0)  [výsledkov"](#page-42-0), stran[a 43](#page-42-0). Ak chcete spustiť ďalší test, stlačte **Run Test** (Spustiť test). **Poznámka**: Ďalšie informácie o používaní QIAstat-Dx Analyzer 1.0 nájdete v *Používateľskej príručke QIAstat-Dx Analyzer 1.0*.

### <span id="page-30-0"></span>Protokol: Tekuté vzorky transportného média

#### Odber vzoriek, preprava a skladovanie

Odoberte vzorky výteru z nosohltanu podľa odporúčaných postupov výrobcu tampónu a tampón umiestnite do UTM.

Zavedenie vzorky do kazety QIAstat-Dx Respiratory SARS-CoV-2 Panel Cartridge

1. Otvorte obal kazety QIAstat-Dx Respiratory SARS-CoV-2 Panel Cartridge pomocou odtrhávacích pásikov na bočných stranách obalu ([Obrázok 17\)](#page-30-1).

**DÔLEŽITÉ:** Po otvorení balenia sa vzorka musí zaviesť do kazety QIAstat-Dx Respiratory SARS-CoV-2 Panel Cartridge a vložiť do zariadenia QIAstat-Dx Analyzer 1.0 do 120 minút.

<span id="page-30-1"></span>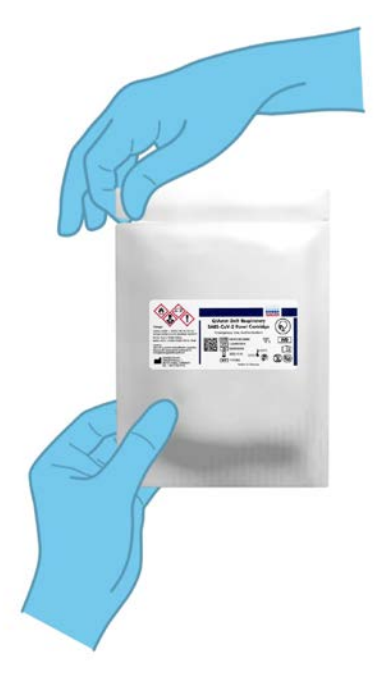

**Obrázok 17. Otvorenie kazety QIAstat-Dx Respiratory SARS-CoV-2 Panel Cartridge.**

- 2. Vyberte kazetu QIAstat-Dx Respiratory SARS-CoV-2 Panel Cartridge z obalu a umiestnite ju tak, aby čiarový kód na štítku smeroval k vám.
- 3. Informácie o vzorke manuálne zapíšte alebo umiestnite informačný štítok vzorky na vrchnú časť kazety QIAstat-Dx Respiratory SARS-CoV-2 Panel Cartridge. Zabezpečte, aby bol štítok správne umiestnený a neblokoval otvorenie veka [\(Obrázok 18\)](#page-31-0).

<span id="page-31-0"></span>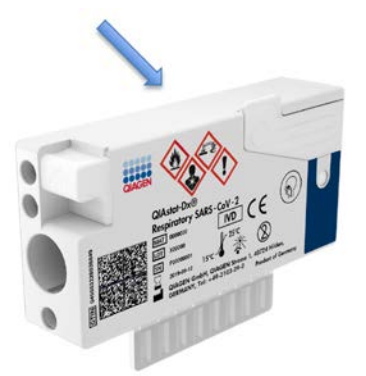

**Obrázok 18. Umiestnenie informácií o vzorke vo vrchnej časti kazety QIAstat-Dx Respiratory SARS-CoV-2 Panel Cartridge.**

4. Otvorte viečko vzorky hlavného portu na prednej strane kazety QIAstat-Dx Respiratory SARS-CoV-2 Panel Cartridge [\(Obrázok 19\)](#page-31-1).

<span id="page-31-1"></span>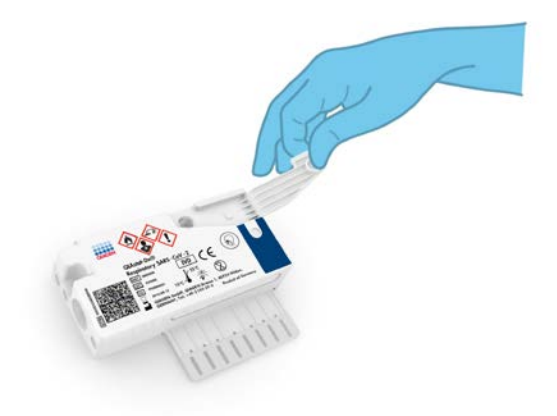

**Obrázok 19. Otvorenie viečka vzorky hlavného portu.**

5. Otvorte skúmavku s testovanou vzorkou. Použite dodanú prenosovú pipetu na natiahnutie tekutiny po tretiu čiarku na pipete (t. j. 300 μl) ([Obrázok 20\)](#page-32-0).

**DÔLEŽITÉ:** Dávajte pozor, aby sa do pipety nedostal vzduch. Ak sa ako transportné médium použije univerzálne transportné médium Copan UTM® Universal Transport Medium, dávajte pozor, aby ste nevdýchli kvapôčku zo skúmavky. Ak sa do pipety natiahne vzduch alebo kvapôčky, opatrne vytlačte tekutinu vzorky z pipety späť do skúmavky so vzorkou a znovu natiahnite tekutinu.

<span id="page-32-0"></span>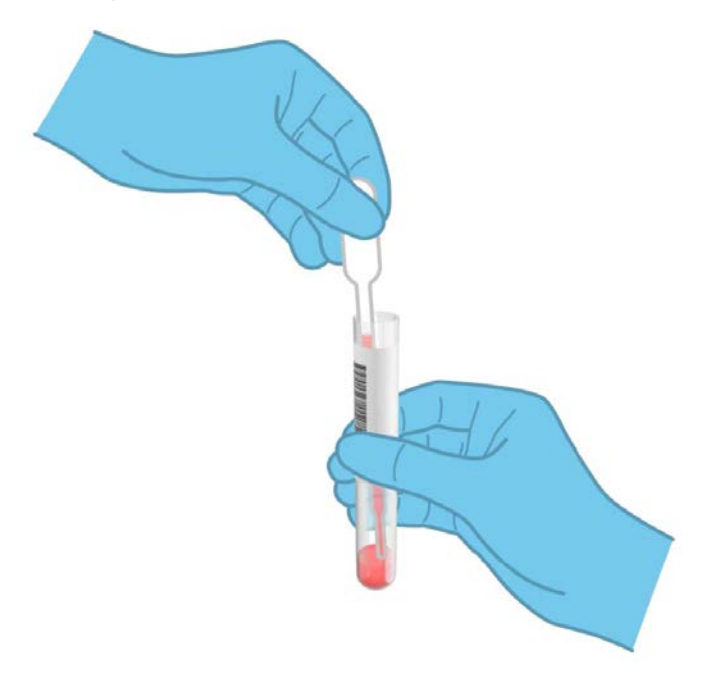

**Obrázok 20. Odobratie vzorky do dodanej prenosovej pipety.**

6. Opatrne preneste 300 μl objemu vzorky do hlavného portu kazety QIAstat-Dx Respiratory SARS-CoV-2 Panel Cartridge pomocou dodávanej jednorazovej prenosovej pipety [\(Obrázok 21\)](#page-33-0).

<span id="page-33-0"></span>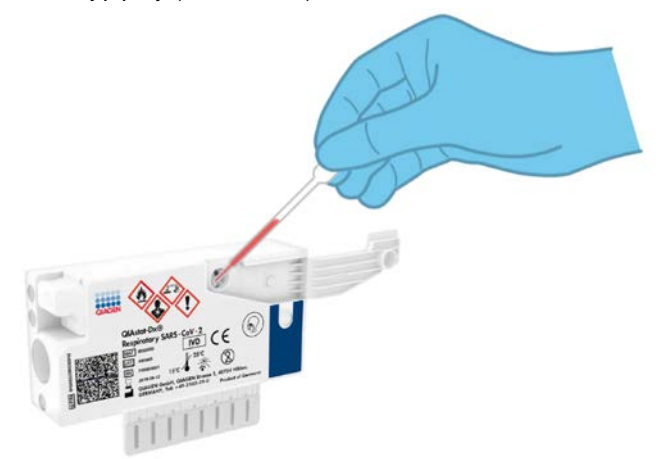

**Obrázok 21. Prenesenie vzorky do hlavného portu kazety QIAstat-Dx Respiratory SARS-CoV-2 Panel Cartridge.**

7. Pevne zatvorte viečko vzorky hlavného portu, kým nezacvakne [\(Obrázok 22\)](#page-34-0).

<span id="page-34-0"></span>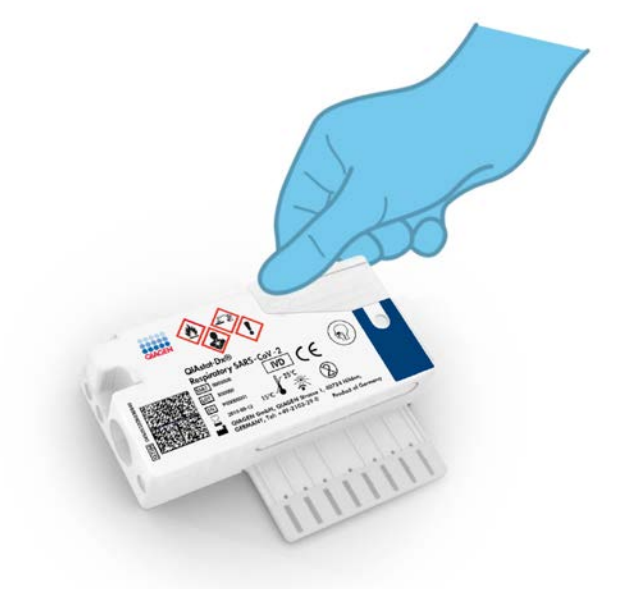

**Obrázok 22. Zatvorenie viečka vzorky hlavného portu.**

8. Vizuálne skontrolujte, či bola vzorka zavedená, a to tak, že skontrolujete kontrolné okienko vzorky kazety QIAstat-Dx Respiratory SARS-CoV-2 Panel Cartridge [\(Obrázok](#page-35-0) 23).

**DÔLEŽITÉ:** Po vložení vzorky do kazety QIAstat-Dx Respiratory SARS-CoV-2 Panel Cartridge sa kazeta musí vložiť do zariadenia QIAstat-Dx Analyzer 1.0 do 90 minút.

<span id="page-35-0"></span>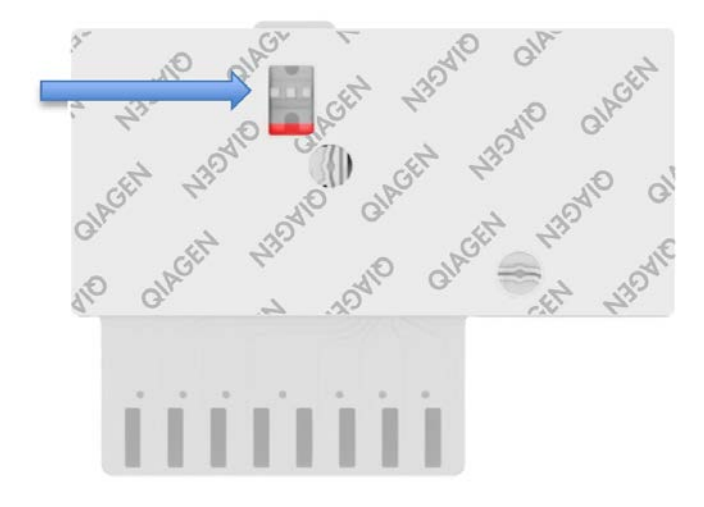

**Obrázok 23. Okienko kontroly vzoriek (modrá šípka).**

#### Spustenie QIAstat-Dx Analyzer 1.0

9. Zapnite QIAstat-Dx Analyzer 1.0 tlačidlom On/Off (Zapnúť/Vypnúť) na prednej strane prístroja.

**Poznámka**: Vypínač na zadnej strane analytického modulu musí byť nastavený do polohy "I". Indikátory stavu QIAstat-Dx Analyzer 1.0 sa rozsvietia modrou farbou.

- 10.Počkajte, kým sa neobjaví **hlavná** obrazovka a stavové indikátory QIAstat-Dx Analyzer 1.0 sa nezmenia na zeleno a prestanú blikať.
- 11.Prihláste sa do QIAstat-Dx Analyzer 1.0 zadaním mena používateľa a hesla.

**Poznámka**: Ak je aktivovaná **User Access Control** (Kontrola prístupu používateľov), zobrazí sa obrazovka **Login** (Prihlásenie). Ak je **User Access Control** (Kontrola prístupupoužívateľa) vypnutá, nebude potrebné žiadne meno používateľa/heslo a zobrazí sa **hlavná** obrazovka.

12.Ak v zariadení QIAstat-Dx Analyzer 1.0 nie je nainštalovaný súbor s definíciami testov, pred spustením testu sa riaďte pokynmi na inštaláciu (pozrite si [Príloha A: Inštalácia](#page-79-1)  [súboru definícií testu,](#page-79-1) strana [80](#page-79-1), kde nájdete ďalšie informácie).
## Spustenie testu

- 13.Stlačte tlačidlo **Run Test** (Spustiť test) v pravom hornom rohu dotykovej obrazovky QIAstat-Dx Analyzer 1.0.
- 14.Keď sa zobrazí výzva, naskenujte čiarový kód s ID vzorky na skúmavke UTM, ktorá obsahuje vzorku, alebo naskenujte čiarový kód s informáciami o vzorke umiestnený na hornej strane kazety QIAstat-Dx Respiratory SARS-CoV-2 Panel Cartridge (pozrite si krok 3) pomocou integrovanej čítačky čiarového kódu zariadenia QIAstat-Dx Analyzer 1.0 [\(Obrázok 24\)](#page-36-0).

Poznámka: ID vzorky je tiež možné zadať pomocou virtuálnej klávesnice dotykovej obrazovky výberom poľa **Sample ID** (ID vzorky).

**Poznámka**: V závislosti od zvolenej konfigurácie systému sa v tomto bode môže vyžadovať zadanie ID pacienta.

**Poznámka**: Pokyny z QIAstat-Dx Analyzer 1.0 sa zobrazujú na lište inštrukcií v dolnej časti dotykovej obrazovky.

<span id="page-36-0"></span>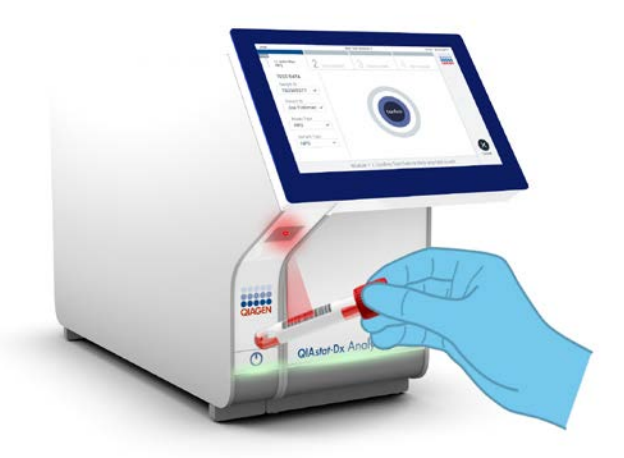

**Obrázok 24. Skenovanie čiarového kódu s ID vzorky.**

15.Po zobrazení výzvy naskenujte čiarový kód kazety QIAstat-Dx Respiratory SARS-CoV-2 Panel Cartridge, ktorá sa má použiť ([Obrázok 25\)](#page-37-0). QIAstat-Dx Analyzer 1.0 automaticky rozpozná test, ktorý sa má spustiť na základe čiarového kódu kazety.

**Poznámka**: Zariadenie QIAstat-Dx Analyzer 1.0 neakceptuje kazety QIAstat-Dx Respiratory SARS-CoV-2 Panel Cartridge s uplynutými dátumami exspirácie, už použité kazety alebo kazety pre testy, ktoré neboli na prístroji nainštalované. V týchto prípadoch sa zobrazí chybové hlásenie a kazeta QIAstat-Dx Respiratory SARS-CoV-2 Panel Cartridge bude odmietnutá. Ďalšie informácie o inštalácii testov nájdete v *Používateľskej príručke QIAstat-Dx Analyzer 1.0*.

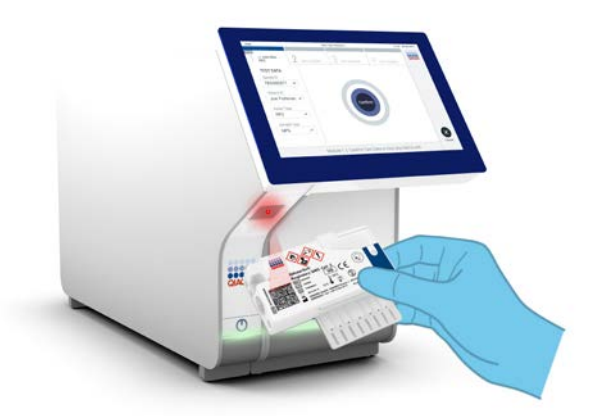

<span id="page-37-0"></span>**Obrázok 25. Skenovanie čiarového kódu kazety QIAstat-Dx Respiratory SARS-CoV-2 Panel Cartridge.**

16.Vyberte vhodný typ vzorky zo zoznamu [\(Obrázok 26,](#page-38-0) nasledujúca strana).

<span id="page-38-0"></span>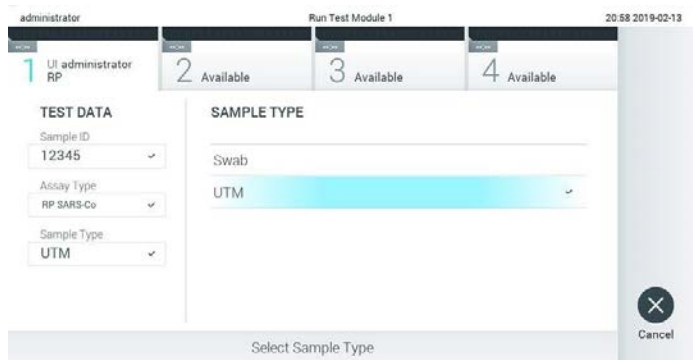

**Obrázok 26. Výber typu vzorky.**

- 17.Zobrazí sa obrazovka **Confirm** (Potvrdiť). Skontrolujte zadané údaje a vykonajte potrebné zmeny výberom príslušných polí na dotykovej obrazovke a úpravou informácií.
- 18.Keď sú všetky zobrazené údaje správne, stlačte tlačidlo **Confirm** (Potvrdiť). Ak je to potrebné, vyberte príslušné pole, ktoré chcete upraviť, alebo stlačte tlačidlo **Cancel** (Zrušiť), ak chcete test zrušiť ([Obrázok 27\)](#page-38-1).

<span id="page-38-1"></span>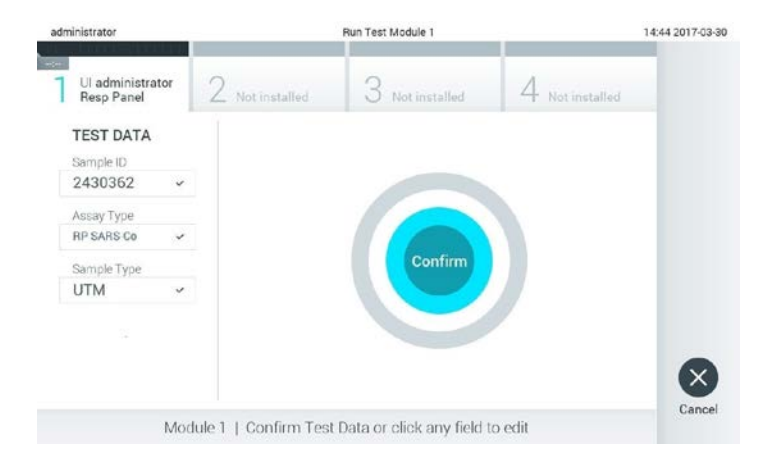

#### **Obrázok 27. Potvrdenie zadávania údajov.**

19.Uistite sa, že obidve viečka vzoriek v tampónovom porte a hlavný port kazety QIAstat-Dx Respiratory SARS-CoV-2 Panel Cartridge sú pevne zatvorené. Keď sa automaticky otvorí vstupný port kazety v hornej časti zariadenia QIAstat-Dx Analyzer 1.0, vložte kazetu QIAstat-Dx Respiratory SARS-CoV-2 Panel Cartridge tak, aby čiarový kód smeroval doľava a reakčné komory smerovali nadol ([Obrázok 28\)](#page-39-0).

**Poznámka:** Kazetu QIAstat-Dx Respiratory SARS-CoV-2 Panel Cartridge nie je potrebné do zariadenia QIAstat-Dx Analyzer 1.0 tlačiť. Umiestnite ho správne do vstupného portu kazety a QIAstat-Dx Analyzer 1.0 automaticky presunie kazetu do analytického modulu.

<span id="page-39-0"></span>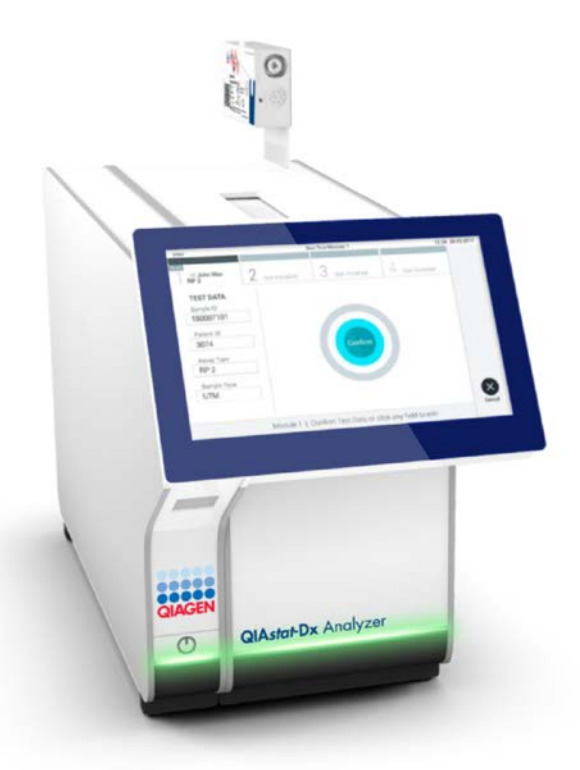

**Obrázok 28. Vloženie kazety QIAstat-Dx Respiratory SARS-CoV-2 Panel Cartridge do zariadenia QIAstat-Dx Analyzer 1.0.**

20.Po detekcii kazety QIAstat-Dx Respiratory SARS-CoV-2 Panel Cartridge zariadenie QIAstat-Dx Analyzer 1.0 automaticky zatvorí veko vstupného portu kazety a spustí test. Pre spustenie sa nevyžaduje žiadna ďalšia činnosť obsluhy.

**Poznámka**: Zariadenie QIAstat-Dx Analyzer 1.0 neakceptuje inú kazetu QIAstat-Dx Respiratory SARS-CoV-2 Panel Cartridge, ako je kazeta použitá a skenovaná počas nastavenia testu. Ak je vložená iná kazeta, než je naskenovaná kazeta, vygeneruje sa chyba a kazeta sa automaticky vysunie.

**Poznámka**: Až do tohto bodu je možné test zrušiť stlačením tlačidla **Cancel** (Zrušiť) v pravom dolnom rohu dotykovej obrazovky.

**Poznámka**: V závislosti od konfigurácie systému môže byť obsluha požiadaná o opätovné zadanie používateľského hesla pre spustenie testu.

**Poznámka**: Ak nie je vo vstupnom porte kazety umiestnená kazeta QIAstat-Dx Respiratory SARS-CoV-2 Panel Cartridge, veko vstupného portu na kazetu sa po 30 sekundách automaticky zatvorí. Ak k tomu dôjde, zopakujte postup počnúc krokom 17.

- 21.Počas priebehu testu sa na dotykovom displeji zobrazuje zostávajúci čas.
- 22.Po dokončení testu sa zobrazí obrazovka **Eject** (Vysunúť) ([Obrázok 29,](#page-41-0) nasledujúca strana) a stavový riadok modulu zobrazí výsledok testu ako jednu z nasledujúcich možností:
	- **TEST COMPLETED** (DOKONČENÝ TEST): Test bol úspešne ukončený
	- **TEST FAILED** (ZLYHANIE TESTU): Počas testu sa vyskytla chyba
	- **TEST CANCELED** (TEST ZRUŠENÝ): Používateľ test zrušil

**DÔLEŽITÉ:** Ak test zlyhá, pozrite si časť "Riešenie problémov" v *Používateľskej príručke QIAstat-Dx Analyzer 1.0,* kde nájdete možné príčiny a pokyny, ako postupovať.

<span id="page-41-0"></span>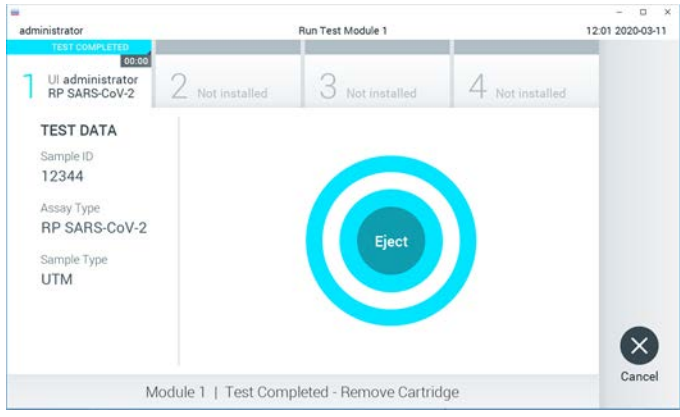

**Obrázok 29. Zobrazenie obrazovky Eject (Vysunúť).**

23.Stlačte **Eject** (Vysunúť) na dotykovej obrazovke, vysuňte kazetu QIAstat-Dx Respiratory SARS-CoV-2 Panel Cartridge a zlikvidujte ju ako biologicky nebezpečný odpad v súlade so všetkými národnými, štátnymi a miestnymi predpismi a zákonmi o ochrane zdravia a bezpečnosti. Keď sa otvorí vstupný port kazety a vysunie sa kazeta, mala by sa kazeta QIAstat-Dx Respiratory SARS-CoV-2 Panel Cartridge vybrať. Ak sa kazeta po 30 sekundách neodstráni, automaticky sa vráti späť do QIAstat-Dx Analyzer 1.0 a veko vstupného portu kazety sa zatvorí. Ak k tomu dôjde, znova stlačte tlačidlo **Eject** (Vysunúť), veko vstupného portu kazety sa otvorí a potom kazetu vyberte.

**DÔLEŽITÉ:** Použité kazety QIAstat-Dx Respiratory SARS-CoV-2 Panel Cartridge sa musia zlikvidovať. Nie je možné opätovne používať kazety pre testy, pre ktoré sa už spustil výkon testu, ale následne ich obsluha zrušila, alebo pri ktorých bola zistená chyba.

24.Po vysunutí kazety QIAstat-Dx Respiratory SARS-CoV-2 Panel Cartridge sa zobrazí obrazovka **Summary** (Súhrn) výsledkov. Ďalšie podrobnosti nájdete v sekcii ["Interpretácia výsledkov"](#page-42-0), strana [43](#page-42-0). Ak chcete spustiť ďalší test, stlačte **Run Test** (Spustiť test).

**Poznámka**: Ďalšie informácie o používaní QIAstat-Dx Analyzer 1.0 nájdete v *Používateľskej príručke QIAstat-Dx Analyzer 1.0*.

# <span id="page-42-0"></span>Interpretácia výsledkov

# Zobrazenie výsledkov

QIAstat-Dx Analyzer 1.0 automaticky interpretuje a ukladá výsledky testov. Po vysunutí kazety QIAstat-Dx Respiratory SARS-CoV-2 Panel Cartridge sa automaticky zobrazí obrazovka **Summary** (Súhrn) výsledkov [\(Obrázok 30\)](#page-42-1).

<span id="page-42-1"></span>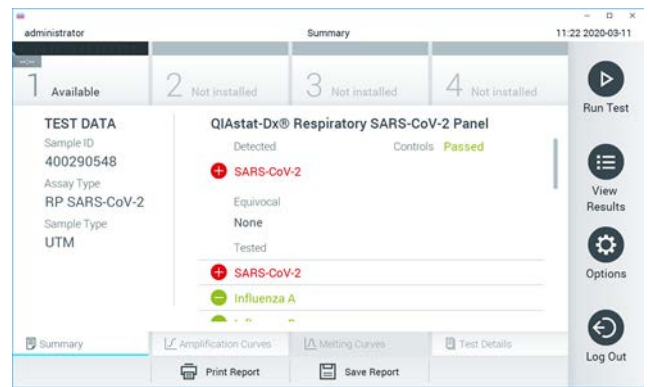

**Obrázok 30. Obrazovka Results Summary (Súhrn výsledkov) zobrazujúca Test Data (Údaje testu) na ľavom paneli a Test Summary (Súhrn testov) v hlavnom paneli.**

Hlavná časť obrazovky obsahuje nasledujúce tri zoznamy a na označenie výsledkov používa farebné značenie a symboly:

- Prvý zoznam pod nadpisom "Detected" (Zistené) zahŕňa všetky patogény zistené a identifikované vo vzorke, pred ktorými je značka  $\bigoplus$  a sú označené červenou farbou.
- Druhý zoznam pod nadpisom "Equivocal" (Nejednoznačné) sa nepoužíva. "Equivocal" (Nejednoznačné) výsledky nie sú použiteľné v teste QIAstat-Dx Respiratory SARS-CoV-2 Panel. Preto bude zoznam "Equivocal" (Nejednoznačné) vždy prázdny.

Tretí zoznam pod nadpisom "Tested" (Testované) zahŕňa všetky patogény testované vo vzorke. Patogénom zisteným a identifikovaným vo vzorke predchádza značka  $\bigoplus$  a sú označené červenou farbou. Pred patogénmi, ktoré boli testované, ale neboli detegované, sa nachádza značka a sú označené zelenou farbou.

Poznámka: Patogény zistené a identifikované vo vzorke sú uvedené v zozname "Detected" (Zistené) aj v zozname "Tested" (Testované).

Ak sa test nepodarilo úspešne dokončiť, zobrazí sa hlásenie "Failed" (Zlyhanie), po ktorom nasleduje špecifický kód chyby.

Na ľavej strane obrazovky sa zobrazujú nasledujúce Test Data (Údaje testu):

- Sample ID (ID vzorky)
- Assay Type (Typ testu)
- Sample Type (Typ vzorky)

Ďalšie údaje o teste sú dostupné v závislosti od prístupových práv obsluhy, cez karty v spodnej časti obrazovky (napr. amplifikačné grafy a detaily testu).

Správu s údajmi testu možno exportovať do externého úložného zariadenia USB. Vložte pamäťové zariadenie USB do jedného z USB portov QIAstat-Dx Analyzer 1.0 a stlačte **Save Report** (Uložiť správu) v dolnom riadku obrazovky. Táto správa môže byť exportovaná kedykoľvek neskôr výberom testu cez zoznam **View Results** (Zobraziť výsledok).

Hlásenie je možné odoslať aj do tlačiarne stlačením **Print Report** (Tlačiť správu) v spodnom riadku obrazovky.

# Zobrazenie amplifikačných kriviek

<span id="page-44-0"></span>Na zobrazenie amplifikačných kriviek testu detegovaných patogénov stlačte  $\angle$  kartu **Amplification Curves** (Amplifikačné krivky) ([Obrázok 31\)](#page-44-0).

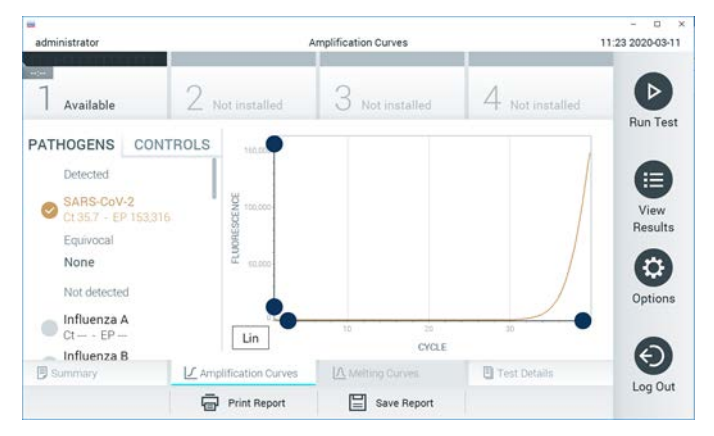

**Obrázok 31. Obrazovka Amplification Curves (Amplifikačné krivky) (karta PATHOGENS (PATOGÉNY)).**

Podrobnosti o testovaných patogénoch a ovládačoch sú uvedené vľavo a amplifikačné krivky sú zobrazené v strede.

**Poznámka**: Ak je na zariadení QIAstat-Dx Analyzer 1.0 aktivované **User Access Control** (Kontrola používateľského prístupu), obrazovka **Amplification Curves** (Amplifikačné krivky) je dostupná len pre obsluhu s prístupovými právami.

Stlačte záložku **PATHOGENS** (PATOGÉNY) na ľavej strane a zobrazíte si grafy zodpovedajúce testovaným patogénom. Stlačte názov patogénu a vyberte ktoré patogény sú zobrazené na amplifikačnom grafe. Je možné vybrať jeden, viac alebo žiadny patogén. Každému patogénu vo vybranom zozname bude priradená farba zodpovedajúca amplifikačnej krivke prislúchajúcej danému patogénu. Nevybrané patogény sa zobrazia šedou farbou.

Zodpovedajúce  $C_T$  a hodnoty koncového bodu fluorescencie (Endpoint Fluorescence, EP) sú uvedené pod jednotlivými názvami patogénov.

Stlačením tlačidla **CONTROLS** (OVLÁDAČE) na ľavej strane zobrazíte ovládacie prvky v amplifikačnom grafe. Ak chcete vybrať alebo zrušiť ovládač, stlačte kruh vedľa názvu ovládača ([Obrázok 32\)](#page-45-0).

<span id="page-45-0"></span>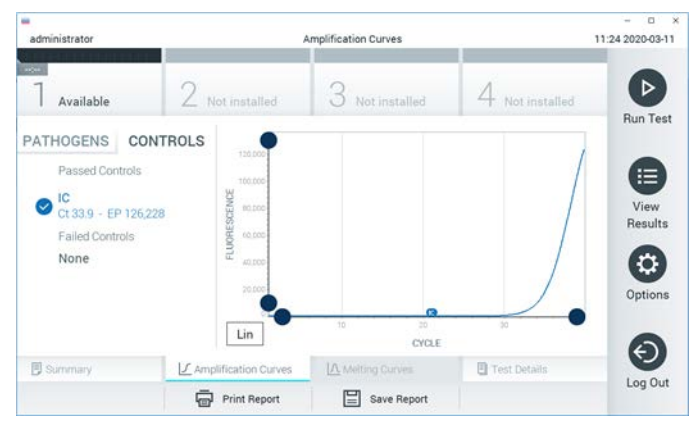

**Obrázok 32. Obrazovka Amplification Curves (Amplifikačné krivky) (karta CONTROLS (OVLÁDAČE)).**

Amplifikačný graf zobrazuje dátovú krivku pre vybrané patogény alebo ovládače. Pre striedanie logaritmickej alebo lineárnej stupnice pre os Y stlačte tlačidlo **Lin** alebo **Log** v ľavom dolnom rohu grafu.

Stupnicu osi X a osi Y možno nastaviť pomocou **modrých voličov** na každej osi. Stlačte a podržte **modrý volič** a potom ho presuňte na požadované miesto na osi. Presunutím **modrého voliča** na začiatok osi sa vrátite na predvolené hodnoty.

## Zobrazenie podrobností o teste

Stlačte tlačidlo **Test Details** (Podrobnosti testu) v ponukovej lište v dolnej časti dotykovej obrazovky a zobrazíte výsledky vo väčšom detaile. Ak chcete zobraziť úplný prehľad, posuňte sa nadol.

V strede obrazovky sa zobrazia nasledujúce Test Details (Podrobnosti testu) [\(Obrázok 33,](#page-47-0) nasledujúca strana):

- User ID (ID používateľa)
- Cartridge SN (SN kazety) (sériové číslo)
- Cartridge Expiration Date (Dátum exspirácie kazety)
- Module SN (SN modulu) (sériové číslo)
- Test Status (Completed (Dokončené), Failed (Zlyhanie) alebo Canceled by operator (Zrušené operátorom))
- Error Code (Kód chyby) (ak je to relevantné)
- Test Start Date and Time (Dátum a čas začiatku testu)
- Test Execution Time (Čas vykonania testu)
- Assay Name (Názov testu)
- Test ID (ID testu)
- Výsledok testu:
	- Positive (Pozitívny) (ak je detegovaný/identifikovaný aspoň jeden respiračný patogén)
	- Negative (Negatívny) (nie je detegovaný žiadny respiračný patogén)
	- $\circ$  Invalid (Neplatný)
- Zoznam testovaných analytov, s  $C_T$  a fluorescenciou koncového bodu v prípade pozitívneho signálu
- Interné kontroly, s  $C_T$  a fluorescencia koncového bodu

<span id="page-47-0"></span>

| $\rightarrow$<br>administrator                                                                         |              |                                 | <b>Test Details</b> |                  |               | $\rightarrow$<br>o<br>11:25 2020-03-11 |
|----------------------------------------------------------------------------------------------------|--------------|---------------------------------|---------------------|------------------|---------------|----------------------------------------|
| $\rightarrow$<br>Available                                                                             |              | $\angle$ Not installed          |                     | Not installed    | Not installed | ⊳                                      |
| <b>TEST DATA</b><br>Sample ID<br>400290548<br>Assay Type<br>RP SARS-CoV-2<br>Sample Type<br><b>UTM</b> |              | <b>TEST DETAILS</b><br>User ID. |                     | administrator    |               | <b>Run Test</b>                        |
|                                                                                                    | Cartridge SN |                                 | P00000007           |                  | ≔<br>View     |                                        |
|                                                                                                    |              | Cartridge Expiration Date       |                     | 2022-12-30 01:00 |               | Results                                |
|                                                                                                    | Module SN    |                                 | 1369                |                  |               |                                        |
|                                                                                                    |              | <b>Test Status</b>              |                     | Completed        |               | o                                      |
|                                                                                                    |              | Error Code                      |                     | 0x0              |               | Options                                |
|                                                                                                    |              | Test Start Date and Time        |                     | 2020-03-02 16:27 |               |                                        |
| <b>B</b> Summary                                                                                       |              | F Amplification Curves          |                     | A Melting Curves | Test Details  |                                        |
|                                                                                                    |              | <b>Print Report</b>             | ⋿                   | Save Report      |               | Log Out                                |

**Obrázok 33. Príklad obrazovky s Test Data (Údajmi testu) na ľavom paneli a Test Details (Podrobnosti testu) v hlavnom paneli.**

Výsledky prehliadania z predchádzajúcich testov

Ak chcete zobraziť výsledky z predchádzajúcich testov, ktoré sú uložené v úložisku výsledkov, v paneli s hlavnou ponukou stlačte tlačidlo **View Results** (Zobraziť výsledky) [\(Obrázok 34\)](#page-47-1).

<span id="page-47-1"></span>

| ÷<br>administrator    |                        | <b>Test Results</b>       |                         |                                   | $\Box$<br>$\times$<br>11:27 2020-03-11 |
|-----------------------|------------------------|---------------------------|-------------------------|-----------------------------------|----------------------------------------|
| $+24$<br>Available    | 2 Not installed        |                           | 3 Not installed         | 4 Not installed                   | ▷<br><b>Run Test</b>                   |
| Sample ID<br>$\omega$ | Assay                  | Operator ID               | Date/Time<br>Mod        | Result                            |                                        |
| 400610609             | RP SARS-CoV-2          | labuser                   | $\sim$                  | 2020-03-03 14:28 <b>@</b> pos     | 這                                      |
| 400610518             | RP SARS-CoV-2          | labuser                   | $\sim$                  | 2020-03-03 14:26 <sup>o</sup> neg | View<br>Results                        |
| 400540228             | BP.                    | administrator             | $\sim$                  | 2020-03-02 19:59 pos              |                                        |
| 400550141             | <b>RP</b>              | administrator             | $\sim$                  | 2020-03-02 19:57 <b>C</b> pos     | ۰                                      |
| 400290551             | <b>RP</b>              | administrator             | ÷.                      | 2020-03-02 17:39 pos              | Options                                |
| 400550018             | RP 2019-nCoV<br>K<br>≺ | labuser<br>Page 16 of 121 | $\sim$<br>$\times$<br>> | 2020-02-26 20:34 e neq            |                                        |
| Remove Filter         | <b>Print Report</b>    |                           | Save Report             | Search                            | Log Out                                |

**Obrázok 34. Príklad obrazovky View Results (Zobraziť výsledky).**

Pre každý vykonaný test sú k dispozícii nasledujúce informácie [\(Obrázok 35\)](#page-48-0):

- Sample ID (ID vzorky)
- Assay (Test) (názov testu, čo je "RP" pre respiračný panel)
- Operator ID (ID operátora)
- Mod (Analytický modul, na ktorom bol test vykonaný)
- Date/Time (Dátum/čas) (dátum a čas ukončenia testu)
- Result (Výsledok) (výsledok testu: positive (pozitívny) [pos], negative (negatívny) [neg], failed (neúspešný) [fail] alebo successful (úspešný) [suc])

**Poznámka**: Ak je v zariadení QIAstat-Dx Analyzer 1.0 aktivované **User Access Control** (Kontrola používateľského prístupu), údaje, pre ktoré užívateľ nemá prístupové práva, budú zakryté hviezdičkami.

Vyberte jeden alebo viac výsledkov testu stlačením **šedého krúžku** vľavo od ID vzorky. Vedľa vybratých výsledkov sa zobrazí **políčko začiarknutia**. Zrušte výber výsledkov testovania stlačením tejto **značky**. Celý zoznam výsledkov je možné zvoliť stlačením tlačidla **v** krúžok so zaškrtnutím v hornom riadku [\(Obrázok 35\)](#page-48-0).

<span id="page-48-0"></span>

| e.<br>administrator |                                                               | <b>Test Results</b>       |                         |                               | O<br>$\mathbf x$<br>11:27 2020-03-11 |
|---------------------|---------------------------------------------------------------|---------------------------|-------------------------|-------------------------------|--------------------------------------|
| $\sim$<br>Available | 2 Not installed                                               | З                         | Not installed           | 4 Not installed               | D                                    |
| Sample ID           | Assay                                                         | Operator ID               | Mod Date/Time           | Result                        | <b>Run Test</b>                      |
| 400610609           | RP SARS-CoV-2                                                 | labuser                   |                         | 2020-03-03 14:28 pos          | ⋿                                    |
| 400610518           | RP SARS-CoV-2                                                 | labuser                   |                         | 2020-03-03 14:26<br>neg       | View<br>Results                      |
| 400540228           | RP.                                                           | administrator             | $\sim$                  | 2020-03-02 19:59 pos          |                                      |
| 400550141           | RP.                                                           | administrator             | $\sim$                  | 2020-03-02 19:57 <b>@</b> pos | ۰                                    |
| 400290551           | RP.                                                           | administrator             | ×                       | 2020-03-02 17:39 pos          | Options                              |
| 400550018           | RP 2019-nCoV<br>K<br>$\overline{\left\langle \right\rangle }$ | labuser<br>Page 16 of 121 | ö<br>X<br>$\mathcal{P}$ | 2020-02-26 20:34<br>neg       |                                      |
| Remove Filter       | Print Report                                                  | ≔                         | Save Report             | Search                        | Log Out                              |

**Obrázok 35. Príklad výberu Test Results (Výsledky testov) na obrazovke View Results (Zobraziť výsledky).**

Stlačením ľubovoľného miesta v riadku testu zobrazíte výsledok pre konkrétny test.

Stlačením nadpisu stĺpca (napr., **Sample ID** (ID vzorky)) zoradíte zoznam vzostupne alebo zostupne podľa tohto parametra. Zoznam je možné zoradiť len podľa jedného vybraného stĺpca.

Stĺpec **Result** (Výsledok) zobrazuje závery jednotlivých testov ([Tabuľka 2](#page-49-0)):

| Záver                | Výsledok                          | <b>Popis</b>                                                                                                    |
|----------------------|-----------------------------------|----------------------------------------------------------------------------------------------------|
| Positive (Pozitívne) | $\mathbf 0$ pos                   | Aspoň jeden patogén je pozitívny                                                                                |
| Negative (Negativny) | nea                               | Neboli zistené žiadne patogény                                                                                  |
| Failed (Zlyhanie)    | $\mathbf{X}$ fail                 | Test zlyhal, pretože sa vyskytla chyba alebo test<br>bol zrušený používateľom                                   |
| Successful (Úspešný) | $\bigtriangledown$ <sub>suc</sub> | Test je buď pozitívny alebo negatívny, ale<br>používateľ nemá prístupové práva na zobrazenie<br>výsledkov testu |

<span id="page-49-0"></span>**Tabuľka 2. Popis výsledkov testu**

Skontrolujte, či je tlačiareň pripojená k zariadeniu QIAstat-Dx Analyzer 1.0, a či je nainštalovaný správny ovládač. Stlačením tlačidla **Print Report** (Tlačiťsprávu) vytlačte správu(-y) pre vybraný výsledok(-y)

Stlačením tlačidla **Save Report** (Uložiť správu) uložte správu(-y) pre vybraný výsledok(-y) vo formáte PDF na externé úložné zariadenie USB.

Vyberte typ správy: List of Tests (Zoznam testov) alebo Test Reports (správ testov).

Stlačením **Search** (Hľadať) vyhľadáte výsledky testu podľa Sample ID (ID vzorky), Assay (Test) a Operator ID (ID operátora). Pomocou virtuálnej klávesnice zadajte hľadaný reťazec a stlačením klávesu **Enter** spustite vyhľadávanie. Vo výsledkoch vyhľadávania sa zobrazia iba záznamy obsahujúce hľadaný text.

Ak je zoznam výsledkov filtrovaný, vyhľadávanie sa bude vzťahovať len na filtrovaný zoznam.

Stlačením a podržaním nadpisu stĺpca môžete použiť filter založený na tomto parametri. Pre niektoré parametre, ako napríklad **Sample ID** (ID vzorky), sa zobrazí virtuálna klávesnica, aby bolo možné zadať hľadaný reťazec pre filter.

Pre iné parametre, ako napríklad **Assay** (Test), sa otvorí dialóg so zoznamom testov uložených v úložisku. Vyberte jeden alebo viac testov na odfiltrovanie len tých testov, ktoré boli vykonané s vybranými testami.

Symbol <sup>T</sup> vľavo od nadpisu stĺpca označuje, že filter stĺpca je aktívny.

Filter je možné odstrániť stlačením tlačidla **Remove Filter** (Odstrániť filter) v paneli podponuky.

## Exportovanie výsledkov na jednotku USB

Na ktorejkoľvek karte obrazovky **View Results** (Zobraziť výsledky) vyberte **Save Report** (Uložiť správu), ak chcete exportovať a uložiť kópiu výsledkov testu vo formáte PDF na jednotku USB. Port USB sa nachádza na prednej strane QIAstat-Dx Analyzer 1.0.

## Tlač výsledkov

Skontrolujte, či je tlačiareň pripojená k zariadeniu QIAstat-Dx Analyzer 1.0, a či je nainštalovaný správny ovládač. Stlačením **Print Report** (Tlačiť správu) odošlete kópiu výsledkov testu do tlačiarne.

# Interpretácia výsledkov

Výsledok pre respiračný organizmus sa interpretuje ako "Positive" (Pozitívny), keď je zodpovedajúci test PCR pozitívny, s výnimkou chrípky typu A. Test chrípky typu A v rámci testu QIAstat Dx Respiratory SARS-CoV-2 Panel je navrhnutý na zisťovanie prítomnosti vírusu chrípky typu A, ako aj vírusu chrípky typu A, podtyp H1N1/2009, vírusu chrípky typu A, podtyp H1 alebo vírusu chrípky typu A, podtyp H3. To znamená najmä:

- Ak sa pomocou testu QIAstat-Dx Respiratory SARS-CoV-2 Panel deteguje sezónny kmeň chrípky A H1, na obrazovke zariadenia QIAstat-Dx Analyzer 1.0 sa vytvoria a zobrazia dva signály: jeden pre chrípku typu A a druhý pre kmeň H1.
- Ak sa pomocou testu QIAstat-Dx Respiratory SARS-CoV-2 Panel deteguje sezónny kmeň chrípky A H3, na obrazovke zariadenia QIAstat-Dx Analyzer 1.0 sa vytvoria a zobrazia dva signály: jeden pre chrípku typu A a druhý pre kmeň H3.
- Ak sa zistí kmeň pandemickej chrípky A/H1N1/2009, na obrazovke QIAstat-Dx Analyzer 1.0 sa vygenerujú a zobrazia dva signály: jeden pre chrípku A a druhý pre H1N1/2009.

Pre každý ďalší patogén, ktorý sa dá detegovať pomocou testu QIAstat-Dx Respiratory SARS-CoV-2 Panel, sa vytvorí len jeden signál, ak je patogén prítomný vo vzorke.

# Interpretácia internej kontroly

Výsledky internej kontroly sa majú interpretovať podľa [tabuľky 3](#page-52-0).

<span id="page-52-0"></span>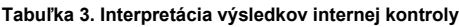

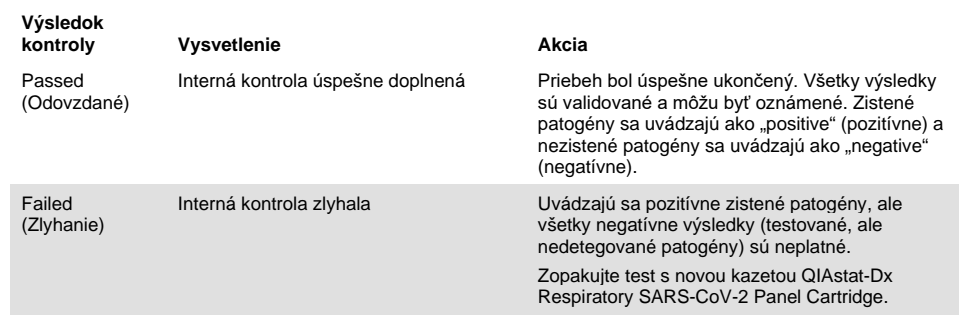

# Kontrola kvality

V súlade s certifikovaným systémom riadenia kvality QIAGEN ISO je každá šarža testu QIAstat-Dx Respiratory SARS-CoV-2 Panel testovaná na základe vopred určených špecifikácií, aby bola zaistená konzistentná kvalita produktu.

# **Obmedzenia**

- Výsledky testu QIAstat-Dx Respiratory SARS-CoV-2 Panel nemajú slúžiť ako jediný základ pre diagnózu, liečbu alebo iné rozhodnutia týkajúce sa pacienta.
- Pozitívne výsledky nevylučujú ko-infekciu organizmami, ktoré nie sú zahrnuté v teste QIAstat-Dx Respiratory SARS-CoV-2 Panel. Zistené činidlo nemusí byť konečnou príčinou ochorenia.
- Negatívne výsledky nevylučujú infekciu horných dýchacích ciest. Nie všetky činidlá akútnej respiračnej infekcie sú týmto testom detegované a citlivosť v niektorých klinických nastaveniach sa môže líšiť od citlivosti opísanej v príbalovom letáku.
- Negatívny výsledok testu QIAstat-Dx Respiratory SARS-CoV-2 Panel nevylučuje infekčnú povahu syndrómu. Výsledky negatívnych testov môžu pochádzať z viacerých faktorov a ich kombinácií, vrátane chýb pri manipulácii so vzorkami, variácií v sekvenciách nukleových kyselín, na ktoré sa test zameriava, infekcií organizmami nezahrnutými v teste, úrovniach zahrnutých organizmov, ktoré sú pod hranicou detekcie pre test a použitie určitých liekov, terapií alebo činidiel.
- Test QIAstat-Dx Respiratory SARS-CoV-2 Panel nie je určený na testovanie iných vzoriek, ako sú popísané v tomto návode na použitie. Výkonnostné charakteristiky testu boli stanovené len so vzorkami výteru z nosohltanu odobratými v transportnom médiu od jedincov s akútnymi respiračnými symptómami.
- Test QIAstat-Dx Respiratory SARS-CoV-2 Panel je určený na použitie v spojení so štandardnou kultúrou starostlivosti pre regeneráciu organizmu, prípadne sérotypizáciu a/alebo testovanie antimikrobiálnej citlivosti.
- Výsledky testu QIAstat-Dx Respiratory SARS-CoV-2 Panel musia byť interpretované vyškoleným zdravotníckym pracovníkom v kontexte všetkých relevantných klinických, laboratórnych a epidemiologických nálezov.
- Test QIAstat-Dx Respiratory SARS-CoV-2 Panel možno používať len so zariadením QIAstat-Dx Analyzer 1.0.[\\*](#page-54-0)
- QIAstat-Dx Respiratory SARS-CoV-2 Panel je kvalitatívny test a neposkytuje kvantitatívnu hodnotu pre detegované organizmy.
- Vírusové a bakteriálne nukleové kyseliny môžu pretrvávať in vivo, aj keď organizmus nie je životaschopný alebo infekčný. Detekcia cieľového markera neznamená, že zodpovedajúci organizmus je pôvodcom infekcie alebo klinických symptómov.
- Detekcia vírusových a bakteriálnych nukleových kyselín závisí od správneho odberu vzoriek, manipulácie, prepravy, skladovania a plnenia do kazety QIAstat-Dx Respiratory SARS-CoV-2 Panel Cartridge. Nesprávny výkon ktorýkoľvek z vyššie uvedených postupov môže byť dôvodom nesprávnych výsledkov, vrátane falošne pozitívnych alebo falošne negatívnych výsledkov.
- Citlivosť a špecifickosť testu pre špecifické organizmy a pre všetky kombinované organizmy sú vlastnými výkonnostnými parametrami daného testu a nelíšia sa v závislosti od prevalencie. Naproti tomu negatívne aj pozitívne prediktívne hodnoty výsledku testu závisia od prevalencie ochorenia/organizmu. Upozorňujeme, že vyššia prevalencia uprednostňuje pozitívnu prediktívnu hodnotu výsledku testu, zatiaľ čo nižšia prevalencia uprednostňuje negatívnu prediktívnu hodnotu výsledku testu.

<span id="page-54-0"></span><sup>\*</sup> Ako alternatíva k prístrojom QIAstat-Dx Analyzer 1.0 môžu byť použité prístroje DiagCORE Analyzer fungujúce so softvérom QIAstat-Dx verzie 1.2 alebo vyššej.

# Charakteristiky účinnosti

Test QIAstat-Dx Respiratory SARS-CoV-2 Panel (kat. č. 691214) bol vyvinutý zavedením cieľa SARS-CoV-2 do samostatnej reakčnej komory testu QIAstat-Dx Respiratory Panel (kat. č. 691211), pričom všetky ostatné ciele zostali nezmenené. Je známe, že príprava vzoriek a RT-qPCR v kazete QIAstat-Dx Respiratory SARS-CoV-2 Panel Cartridge zahŕňa kroky, ktoré sú spoločné pre všetky cieľové organizmy. V kazete sa skupinová zmes vzorky a enzýmu PCR rovnomerne priradí ku každej reakčnej komore. V dôsledku toho a/alebo v dôsledku dostupnosti klinických vzoriek SARS-CoV-2 niektoré štúdie zobrazené nižšie neboli vykonané alebo zopakované použitím testu QIAstat-Dx Respiratory SARS-CoV-2 Panel.

# Klinická účinnosť

Charakteristiky účinnosti testu QIAstat-Dx Respiratory SARS-CoV-2 Panel boli hodnotené v rámci multicentrickej klinickej štúdie vykonávanej na ôsmich (8) geograficky odlišných miestach štúdie: päť (5) v USA a tri (3) v EÚ. Účinnosť vzorky výteru nosohltana bola hodnotená v univerzálnom transportnom médiu (UTM) (Copan Diagnostics); MicroTest™ M4®, M4RT®, M5® a M6™ (Thermo Fisher Scientific); BD™ Universal Viral Transport (UVT) System (Becton Dickinson and Company); HealthLink® Universal Transport Medium (UTM) System (HealthLink Inc.); Universal Transport Medium (Diagnostic Hybrids Inc.); V-C-M Medium (Quest Diagnostics); UniTranz-RT® Universal Transport Media (Puritan Medical Products Company) a v suchých vzorkách výteru nosohltana (FLOQSwabs, Copan, kat. č. 503CS01). Ak sa používa tampón, vkladá sa po odbere vzorky priamo do tampónového portu kazety QIAstat-Dx Respiratory SARS-CoV-2 Panel, vďaka čomu sa vyhneme prenosu do kvapalného média.

Táto štúdia bola navrhnutá ako pozorovacia, perspektívna retrospektívna štúdia použitím zostávajúcich vzoriek získaných od pacientov s príznakmi a symptómami akútnej respiračnej infekcie. Zúčastnené miesta boli vyzvané, aby testovali čerstvé a/alebo zmrazené klinické vzorky podľa protokolu a miestneho/špecifického návodu.

Vzorky testované pomocou testu QIAstat-Dx Respiratory SARS-CoV-2 Panel boli porovnané s výsledkami štandardnej metódy (Standard of Care, SOC) na týchto miestach, ako aj s radom validovaných a komerčne dostupných molekulárnych metód. Tento prístup poskytol výsledky pre patogény, ktoré neboli detekované SOC a/alebo umožnili konečné rozlíšenie rozporuplných výsledkov. Výsledky testu QIAstat-Dx Respiratory SARS-CoV-2 Panel boli porovnané s testami FilmArray® Respiratory Panel 1.7 & 2 a SARS-CoV-2 RT-PCR vyvinutými spoločnosťou Charité – [Universitätsmedizin Berlin Institute of Virology, Berlín, Nemecko.](https://www.eurosurveillance.org/search?option1=pub_affiliation&value1=Charit%C3%A9+%E2%80%93+Universit%C3%A4tsmedizin+Berlin+Institute+of+Virology,+Berlin,+Germany+and+German+Centre+for+Infection+Research+(DZIF),+Berlin,+Germany&option912=resultCategory&value912=ResearchPublicationContent)

Do štúdie bolo zaradených celkom 3065 klinických vzoriek UTM pacientov. Celkovo 121 vzoriek nesplnilo kritéria inkluzivity a exkluzivity a z tohto dôvodu boli vylúčené z analýzy.

Klinická citlivosť alebo Zhoda pozitívneho percenta (Positive Percent Agreement, PPA) bola vypočítaná ako 100% x (TP/[TP + FN]). Skutočný pozitívny výsledok (True positive, TP) ukazuje, že test QIAstat-Dx Respiratory Panel aj porovnávacia metóda(y) mali pozitívny výsledok pre organizmus, a falošne negatívne (False Negative, FN) udáva, že výsledok testu QIAstat-Dx Respiratory Panel bol negatívny, kým výsledky porovnávacích metód boli pozitívne. Špecificita alebo Zhoda negatívneho percenta (Negative Percent Agreement, NPA) bola vypočítaná ako 100% x (TN/[TN + FP]). Skutočne negatívne (True Negative, TN) udáva, že test QIAstat-Dx Respiratory Panel aj porovnávacia metóda mali negatívne výsledky, a falošne pozitívne (False Positive, FP) udáva, že výsledok testu QIAstat-Dx Respiratory Panel bol pozitívny, ale výsledky porovnávacích metód boli negatívne. Na výpočet klinickej špecifickosti jednotlivých patogénov boli použité všetky dostupné pravdivé výsledky, pričom falošne pozitívne výsledky organizmov bol odrátané. Pre každý bodový odhad bol vypočítaný presný binomický dvojstranný 95% interval spoľahlivosti.

Z 2579 výsledkov bola vypočítaná celková klinická citlivosť alebo PPA. Celková klinická špecificita alebo NPA bola vypočítaná zo 1125 úplných negatívnych vzoriek.

Celkovo sa zistilo 2507 skutočne pozitívnych a 1081 skutočne negatívnych výsledkov testu QIAstat-Dx Respiratory Panel, ako aj 72 falošne negatívnych a 17 falošne pozitívnych výsledkov.

Tabuľka [4](#page-57-0) (nasledujúca strana) zobrazuje klinickú citlivosť (alebo zhodu pozitívneho percenta) testu QIAstat-Dx Respiratory Panel a klinickú špecificitu (alebo zhodu negatívneho percenta) s 95 % intervalmi spoľahlivosti.

|                                            | TP/<br>(TP+FN) | Citlivost/<br><b>PPA (%)</b> | 95 % CI                | <b>TN/</b><br>$(TN+FP)$ | Špecifickosť/<br><b>NPA (%)</b> | 95 % CI          |
|--------------------------------------------|----------------|------------------------------|------------------------|-------------------------|---------------------------------|------------------|
| Celkovo                                    | 2507/2579      | 97,2                         | $96.5 - 97.8$          | 1081/1125               | 96,1                            | $94.8 - 97.1$    |
| Vírusy                                     |                |                              |                        |                         |                                 |                  |
| Adenovírus                                 | 136/139        | 97,84                        | $93,85 - 99,26$        | 2616/2625               | 99,66                           | $99,35 - 99,82$  |
| Koronavírus 229E                           | 38/39          | 97,44                        | $86,82 - 99,55$        | 2735/2735               | 100                             | $99,86 - 100,00$ |
| Koronavírus HKU1                           | 73/74          | 98,65                        | $92,73 - 99,76$        | 2690/2696               | 99,78                           | $99,52 - 99,90$  |
| Koronavírus NL63                           | 88/97          | 90,72                        | $83,30 - 95,04$        | 2677/2677               | 100                             | $99,86 - 100,00$ |
| Koronavírus OC43                           | 66/66          | 100                          | $94,50 - 100,00$       | 2704/2705               | 99,96                           | $99,79 - 99,99$  |
| Ľudský<br>metapneumovírus<br>A+B           | 142/147        | 96,60                        | $92,29 - 98,54$        | 2627/2629               | 99,92                           | $99,72 - 99,98$  |
| Chrípka A                                  | 327/329        | 99,39                        | $97,81 - 99,83$        | 2407/2430               | 99,05                           | $98,58 - 99,37$  |
| Chrípka A H1                               | 0/0            | Nie ie k<br>dispozícii       | Nie ie k<br>dispozícii | 2774/2774               | 100.00                          | $99,86 - 100,00$ |
| Chrípka A H1N1<br>pdm09                    | 124/126        | 98,41                        | $94,40 - 99,56$        | 2634/2639               | 99,81                           | $99,56 - 99,92$  |
| Chrípka A H <sub>3</sub>                   | 210/214        | 98,13                        | $95,29 - 99,27$        | 2558/2561               | 99,88                           | $99,66 - 99,96$  |
| Chrípka B                                  | 177/184        | 96,20                        | $92,36 - 98,15$        | 2591/2591               | 100,00                          | $99,85 - 100,00$ |
| Vírus Parainfluenza<br>$1$ (PIV 1)         | 62/62          | 100,00                       | $94,17 - 100,00$       | 2713/2713               | 100,00                          | $99,86 - 100,00$ |
| Vírus Parainfluenza<br>2 (PIV 2)           | 8/8            | 100,00                       | $67,56 - 100,00$       | 2768/2768               | 100,00                          | $99,86 - 100,00$ |
| Vírus Parainfluenza<br>3 (PIV 3)           | 122/123        | 99,19                        | $95,54 - 99,86$        | 2648/2649               | 99,96                           | $99,79 - 99,99$  |
| Vírus Parainfluenza<br>4 (PIV 4)           | 38/40          | 95,00                        | $83,50 - 98,62$        | 2732/2733               | 99,96                           | $99,79 - 99,99$  |
| Respiračný<br>syncyciálny vírus<br>$A + B$ | 319/325        | 98,15                        | $96,03 - 99,15$        | 2442/2443               | 99,96                           | $99,77 - 99,99$  |
| Rinovírus/<br>Enterovírus                  | 385/409        | 94,13                        | $91,42 - 96,03$        | 2317/2339               | 99,06                           | $98,58 - 99,38$  |
| SARS-CoV-2                                 | 83/88          | 94,32                        | $87,38 - 97,55$        | 171/189                 | 90,48                           | $85,45 - 93,89$  |
| <b>Baktérie</b>                            |                |                              |                        |                         |                                 |                  |
| Bordetella pertussis                       | 43/43          | 100                          | $91,80 - 100,00$       | 2716/2726               | 99,63                           | $99,33 - 99,80$  |
| Mycoplasma<br>pneumoniae                   | 66/66          | 100                          | 94,50 - 100,00         | 2703/2705               | 99,93                           | $99,73 - 99,98$  |

<span id="page-57-0"></span>**Tabuľka 4. Výkonnostné údaje QIAstat-Dx Respiratory Panel**

Poznámka: K dispozícii nie sú žiadne hodnoverné výsledky pre *Legionella pneumophila* a ľudský bocavírus z dôvodu nízkej miery detekcie (2 resp. 3 detekcie) a absencie výsledkov porovnávacej metódy.

Pomocou testu QIAstat-Dx Respiratory SARS CoV-2 Panel sa zistili viaceré organizmy v 360 vzorkách. Celkovo 306 vzoriek malo dvojitú infekciu, 46 malo trojitú infekciu a zvyšné vzorky mali 4 súčasné infekcie (8 vzoriek).

## Vzorky zo suchého tampónu

Bolo testovaných celkovo 97 klinických vzoriek na hodnotenie klinickej účinnosti vzoriek odobratých pomocou suchého tampónu pri vložení priamo do tampónového portu kazety QIAstat-Dx Respiratory Panel Cartridge. Toto testovanie sa uskutočnilo na 2 z 3 miest v EÚ, ktoré sa podieľali na vyhodnocovaní účinnosti vzoriek UTM. Cieľom bolo preukázať ekvivalenciu medzi výkonnostnými charakteristikami suchého tampónu a vzoriek UTM použitím testu QIAstat-Dx Respiratory Panel.

Pacienti registrovaní v štúdii poskytli 2 vzorky výteru nosohltanu (jeden z každej nosnej dierky). Jeden tampón sa vložil priamo do kazety QIAstat-Dx Respiratory Panel Cartridge a druhý sa preniesol do UTM na porovnávacie testovanie so samostatnou kazetou QIAstat-Dx Respiratory Panel Cartridge.

Klinická citlivosť (alebo PPA) bola vypočítaná ako 100 % x (TP/[TP + FN]). Skutočný pozitívny výsledok (True Positive, TP) ukazuje, že suchý tampón aj vzorka UTM mali pozitívny výsledok pre špecifický organizmus a falošne negatívny (False Negative, FN) znamená, že výsledok suchého tampónu bol negatívny, zatiaľ čo výsledok vzorky UTM bol pozitívny. Špecificita (alebo NPA) bola vypočítaná ako 100 % x (TN/[TN + FP]). Skutočne negatívne (True Negative, TN) udáva, že vzorka so suchým tampónom aj UTM mala negatívne výsledky a falošne pozitívny (False Positive, FP) ukazuje, že výsledok suchého tampónu bol pozitívny, ale výsledok vzorky UTM bol negatívny. Pre každý bodový odhad bol vypočítaný presný binomický dvojstranný 95% interval spoľahlivosti.

Na analýzu z 97 vzoriek bolo k dispozícii celkovo 103 výsledkov. V tejto analýze boli zahrnutí len pacienti, ktorí boli pozitívni na jeden alebo viac cieľových patogénov vo vzorkách UTM. Pacienti, u ktorých sa zistilo pomocou suchého tampónu alebo vzoriek UTM viacero cieľových patogénov, boli zahrnutí do analýzy každého cieľového patogénu. Výsledkom je, že počet pozitívnych a negatívnych výsledkov  $(N = 103)$  je vyšší ako počet vzoriek  $(N = 97)$ .

Z 59 výsledkov mohla byť vypočítaná celková klinická citlivosť (alebo PPA). Celková klinická špecificita (alebo NPA) bola vypočítaná zo 44 výsledkov. Celkovo sa zistilo 56 skutočne pozitívnych výsledkov a 29 skutočne negatívnych výsledkov pomocou suchých tampónov, ako aj 3 falošne negatívne výsledky a 15 falošne pozitívnych výsledkov pomocou suchých tampónov. Falošne pozitívne výsledky (False Positive, FP) sa berú ako skutočné pozitívne výsledky zistené priamym prístupom tampónu a nie prostredníctvom UTM z dôvodu vyššej koncentrácie patogénov na špičke tampónu. Suché tampóny sa môžu testovať len raz pomocou testu QIAstat-Dx Respiratory Panel, preto pre tento typ vzorky nebolo možné vykonať test nesúladu.

## Záver

Snahou tejto rozsiahlej multicentrickej štúdie bolo vyhodnotiť charakteristiky vzorky UTM, ako aj ekvivalentnosť suchého tampónu, s charakteristikami vzorky UTM v teste QIAstat-Dx Respiratory Panel.

Zistená celková klinická citlivosť vzorky UTM bola 97.2 %  $(95\%$  Cl. 96.5 % – 97.8 %). Celková klinická špecificita u 1081 úplných negatívnych vzoriek bola 96,1 % (95 % CI,  $94,8\% - 97,1\%$ .

Zistená celková klinická citlivosť vzorky suchého tampónu bola 94,9 % (95 % CI, 86,1 % – 98,3 %). Celková klinická špecifickosť pre vzorku suchého tampónu bola 65,9 % (95 % CI,  $51,1\% - 78,1\%$ .

# Analytické charakteristiky

## Citlivosť (hranica detekcie)

Analytická citlivosť alebo hranica detekcie (Limit of Detection, LoD) je definovaná ako najnižšia koncentrácia, pri ktorej ≥95% testovaných vzoriek vytvára pozitívny signál.

Hodnota LoD na jeden analyt sa určila pomocou vybraných kmeňov[\\*](#page-60-1) reprezentujúcich jednotlivé patogény, ktoré je možné detegovať pomocou testu QIAstat-Dx Respiratory SARS-CoV-2 Panel. Simulovaná NPS vzorková matrica (kultivované ľudské bunky v Copan UTM) bola obohatená jedným (1) alebo viacerými patogénmi a testovaná v 20 opakovaniach.

Jednotlivé hodnoty LoD pre každý cieľ sú uvedené v [Tabuľke](#page-60-0) 5.

| Patogén             | Kmeň                  | Zdroj                                | Koncentrácia                          | Miera<br>detekcie |
|---------------------|-----------------------|--------------------------------------|---------------------------------------|-------------------|
| Chrípka A H1N1      | A/New Jersey/8/76     | ATCC <sup>®</sup> VR-897             | 28.1 CEID <sub>50</sub> /ml           | 20/20             |
|                     | A/Brisbane/59/07      | ZeptoMetrix <sup>®</sup> 0810244CFHI | $0.04$ TCID <sub>50</sub> /ml         | 19/20             |
|                     | A/New Caledonia/20/99 | ZeptoMetrix 0810036CFHI              | 4,6 TCID <sub>50</sub> /ml            | 19/20             |
| Chrípka A H3N2      | A/Virginia/ATCC6/2012 | <b>ATCC VR-1811</b>                  | 0,4 PFU/ml                            | 19/20             |
|                     | A/Wisconsin/67/2005   | ZeptoMetrix 0810252CFHI              | 2,5 TCID <sub>50</sub> /ml            | 20/20             |
|                     | A/Port Chalmers/1/73  | ATCC VR-810                          | 791,1 CEID <sub>50</sub> /ml          | 20/20             |
| Chrípka A,          | A/Virginia/ATCC1/2009 | ATCC VR-1736                         | 2.6 PFU/ml                            | 20/20             |
| podtyp<br>H1N1/2009 | A/SwineNY/03/2009     | ZeptoMetrix 0810249CFHI              | 14,1 TCID $_{50}$ /ml                 | 20/20             |
| Chrípka B           | B/Virginia/ATCC5/2012 | ATCC VR-1807                         | 0,08 PFU/ml                           | 20/20             |
|                     | B/FL/04/06            | <b>ATCC VR-1804</b>                  | 34,8 CEID <sub>50</sub> /ml           | 19/20             |
|                     | B/Taiwan/2/62         | ATCC VR-295                          | 28,1 CEID $_{50}$ /ml                 | 20/20             |
|                     |                       |                                      | (pokračovanie na nasledujúcej strane) |                   |

<span id="page-60-0"></span>**Tabuľka 5. Hodnoty LoD získané pre rôzne respiračné cieľové kmene testované pomocou testu QIAstat-Dx Respiratory SARS-CoV-2 Panel**

<span id="page-60-1"></span>\* Z dôvodu obmedzeného prístupu ku kultivovanému vírusu sa na stanovenie LoD použil syntetický materiál (gBlock) naočkovaný do klinicky negatívnej matrice pre cieľ SARS-CoV-2.

### **(Pokračovanie tabuľky 5)**

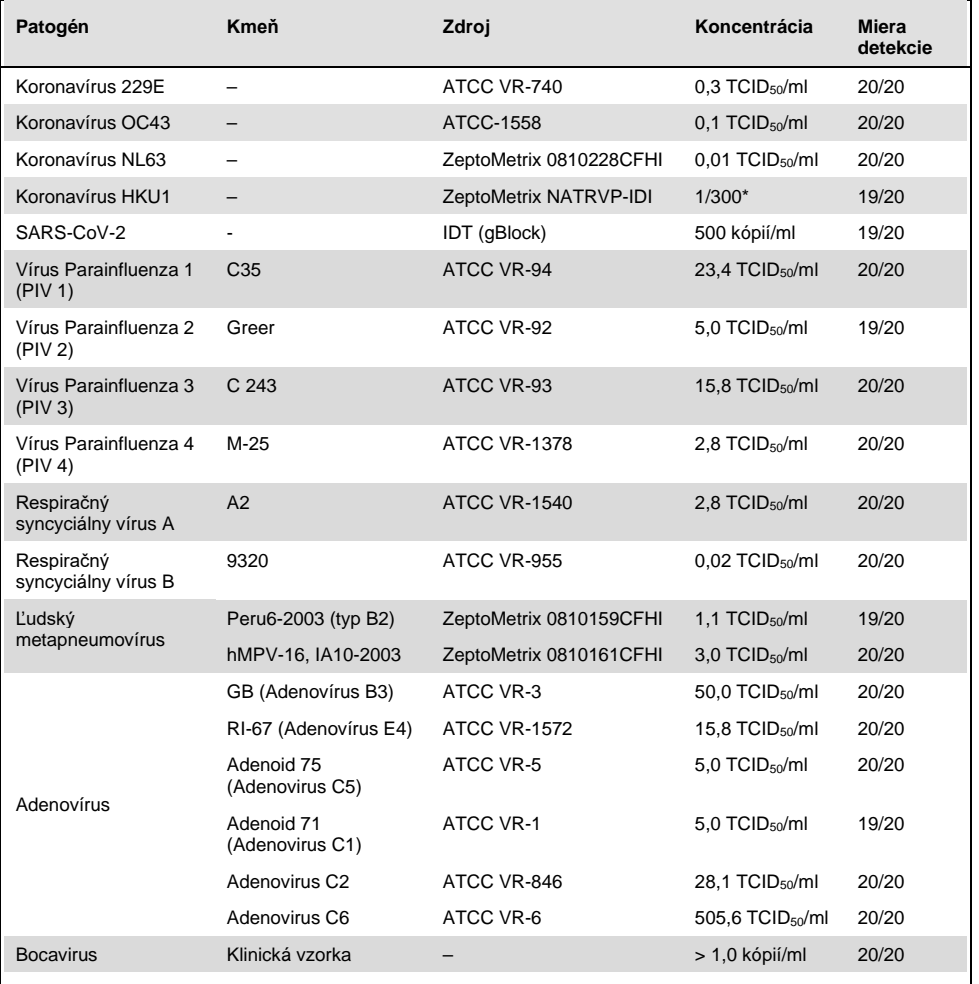

\* Relatívne riedenie zo zásobnej koncentrácie.

#### **(Pokračovanie tabuľky 5)**

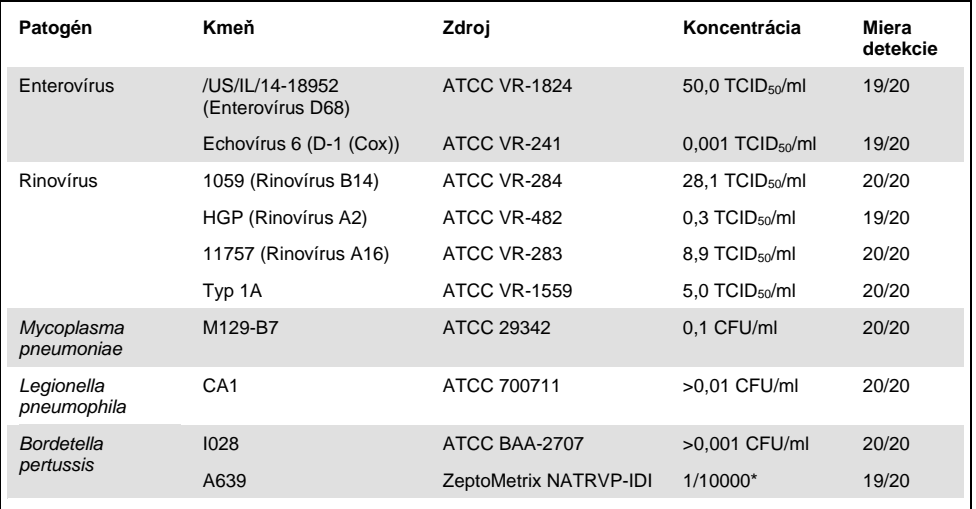

\* Relatívne riedenie zo zásobnej koncentrácie.

## Masívnosť testu

Overenie charakteristiky masívneho testu sa vyhodnotilo analýzou charakteristiky internej kontroly v klinických vzorkách výteru nosohltanu. Pomocou testu QIAstat-Dx Respiratory Panel sa analyzovalo tridsať (30) jednotlivých vzoriek výteru nosohltanu, ktoré boli negatívne na všetky patogény, ktoré je možné detegovať.

Všetky testované vzorky vykazovali pozitívny výsledok a platné charakteristiky pre internú kontrolu QIAstat-Dx Respiratory Panel.

## Exkluzivita (analytická špecificita)

Štúdia exkluzivity bola vykonaná analýzou in silico a in vitro na posúdenie analytickej špecificity pre respiračné alebo nerespiračné organizmy, ktoré nie sú súčasťou testu. Tieto organizmy zahŕňali vzorky, ktoré súvisia s organizmami respiračných panelov alebo sú od nich odlišné, alebo ktoré by mohli byť prítomné vo vzorkách odobratých od cieľovej testovanej populácie. Vybrané organizmy sú klinicky relevantné (kolonizácia horných dýchacích ciest alebo spôsobenie respiračných symptómov), sú bežnou kožnou flórou alebo laboratórnymi kontaminantmi alebo sú mikroorganizmami, ktorými mohla byť väčšina populácie infikovaná.

Vzorky boli pripravené nariedením potenciálnych krížovo-reaktívnych organizmov do simulovanej matrice so vzorkami výteru nosohltanu pri najvyššej možnej koncentrácii vzhľadom k zásobe organizmov, podľa možnosti 10<sup>5</sup> TCID <sub>50</sub>/ml u vírusových cieľov a 10<sup>6</sup> CFU/ml u bakteriálnych cieľov.

Keď boli testované vysoké koncentrácie *Bordetella holmesii* bola predbežnou analýzou sekvencie predpovedaná a pozorovaná určitá úroveň krížovej reaktivity s druhmi Bordetella. V súlade s usmerneniami CDC pre testy, ktoré používajú IS481 ako cieľovú oblasť pri použití testu QIAstat-Dx Respiratory SARS-CoV-2 Panel, ak je hodnota CT pre Bordetella pertussis CT >29, odporúča sa vykonať overovací test špecificity. Pri vysokých koncentráciách *Bordetella bronchiseptica* a *Bordetella parapertussis* nebola pozorovaná žiadna krížová reaktivita. Cieľový gén použitý na detekciu *Bordetella pertussis* (inzerčný prvok IS481) je transpozón prítomný aj v iných druhoch Bordetella. Tabuľka [6](#page-64-0) (nasledujúca strana) zobrazuje zoznam testovaných patogénov.

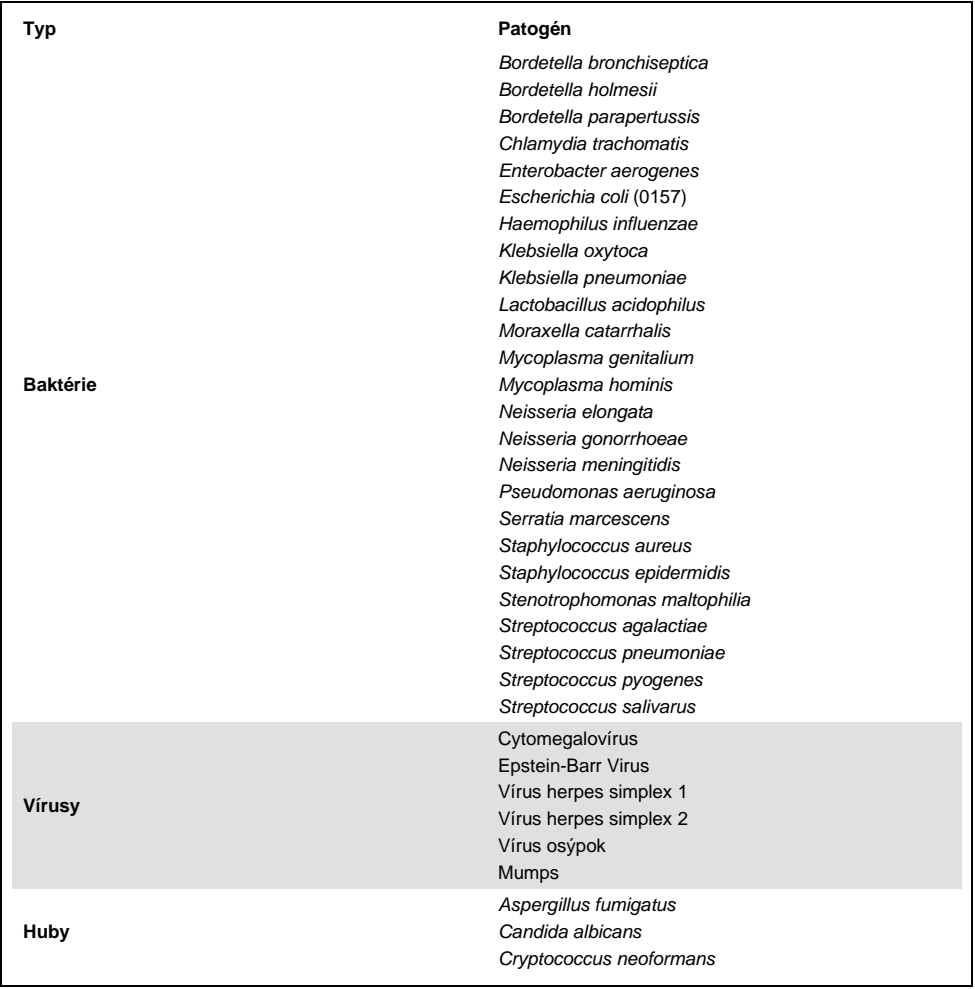

<span id="page-64-0"></span>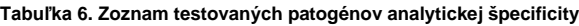

Všetky testované patogény vykazovali negatívny výsledok a nebola pozorovaná žiadna krížová reaktivita pre organizmy testované v rámci testu QIAstat-Dx Respiratory SARS-CoV-2 Panel (okrem *Bordetella holmesii*, ako je opísané vyššie).

Pre všetky primárne vyšetrované úpravy bola v rámci testu QIAstat-Dx Respiratory SARS-CoV-2 Panel vykonaná analýza in silico, ktorá dokazuje špecifickú amplifikáciu a detekciu cieľov bez krížovej reaktivity.

Pre cieľ SARS-CoV-2 bol testovaný in vitro len obmedzený počet organizmov (*Haemophilus influenzae*, *Streptococcus pyogenes*, *Chlamydophila pneumoniae*, *Streptococcus pneumoniae*, *Mycobacterium tuberculosis*, koronavírus MERS, koronavírus SARS). Pri analýzach *in silico* aj *in vitro* nebola pozorovaná žiadna krížová reaktivita so žiadnymi klinicky relevantnými patogénmi (ktoré kolonizujú horné dýchacie cesty alebo spôsobujú respiračné symptómy) ani so žiadnou bežnou kožnou flórou, laboratórnymi kontaminantmi alebo mikroorganizmami.

Inkluzivita (analytická reaktivita)[\\*](#page-65-0)

Uskutočnila sa štúdia inkluzivity s cieľom analyzovať detekciu rôznych kmeňov, ktoré predstavujú genetickú diverzitu každého cieľového organizmu respiračného panela ("kmene inkluzivity"). Do štúdie boli zahrnuté kmene inkluzivity pre všetky analyty, ktoré reprezentujú druhy/typy pre rôzne organizmy (napr. bol zahrnutý rad kmeňov chrípky A izolovaných z rôznych geografických oblastí a v rôznych kalendárnych rokoch). [Tabuľka](#page-66-0) 7 (nasledujúca strana) uvádza zoznam respiračných patogénov testovaných v tejto štúdii.

<span id="page-65-0"></span>\* Nevzťahuje sa na cieľ SARS-CoV-2 z dôvodu prítomnosti jedného kmeňa v čase štúdie.

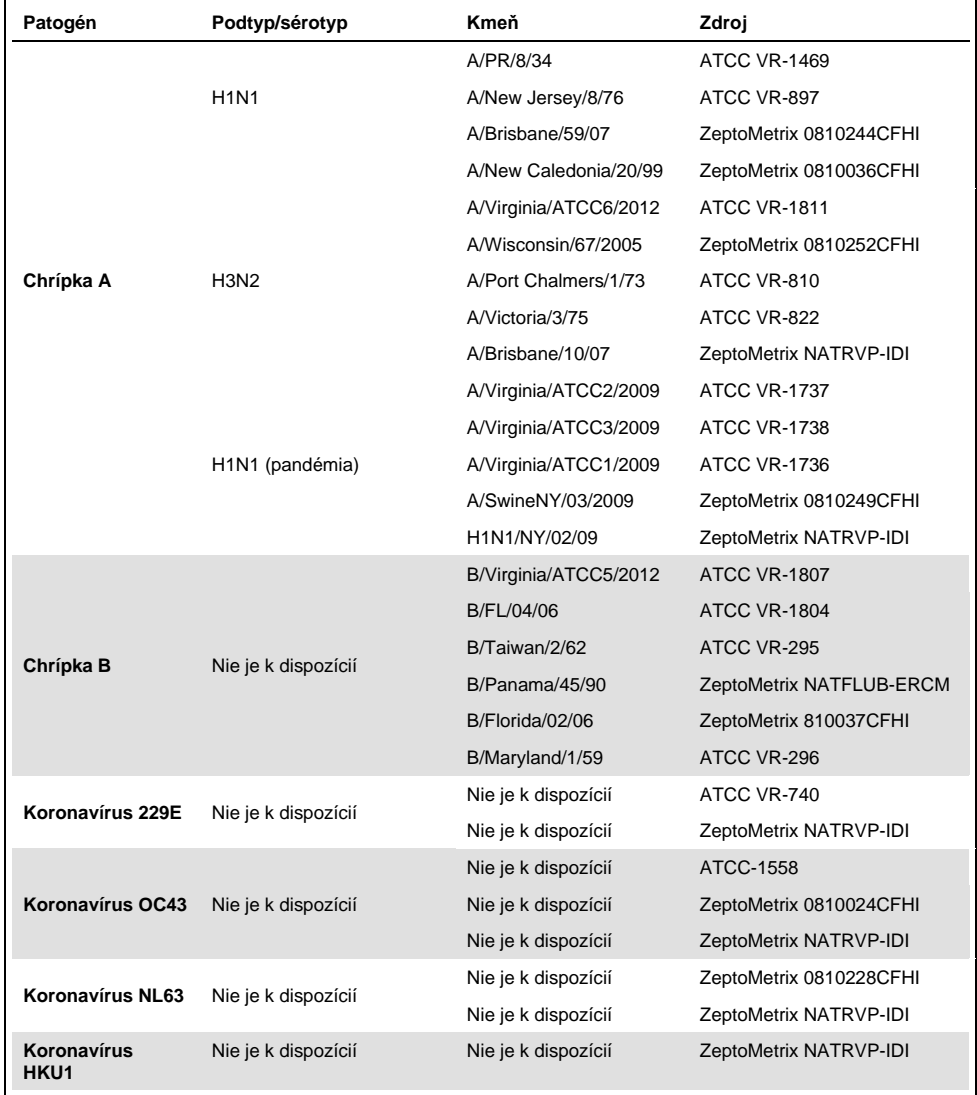

### <span id="page-66-0"></span>**Tabuľka 7. Zoznam testovaných patogénov analytickej reaktivity**

### **(Pokračovanie tabuľky 7)**

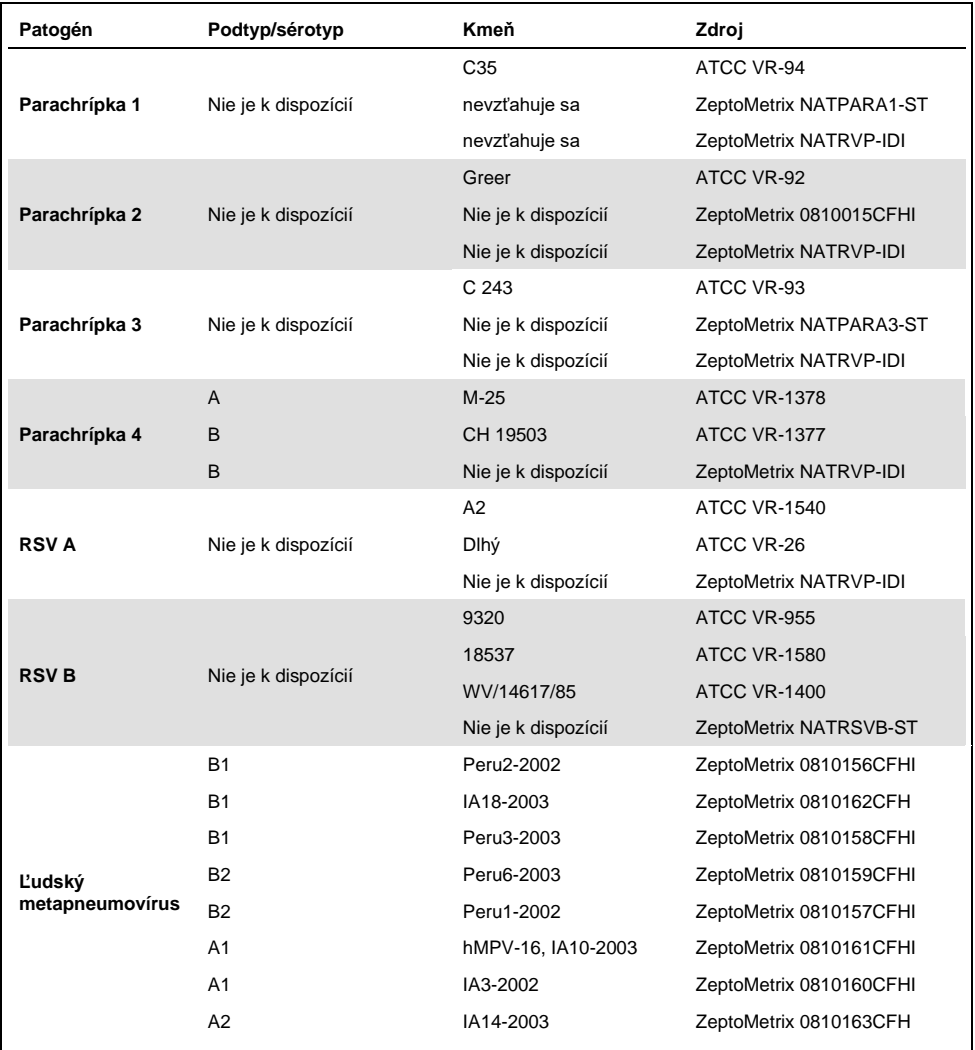

### **(Pokračovanie tabuľky 7)**

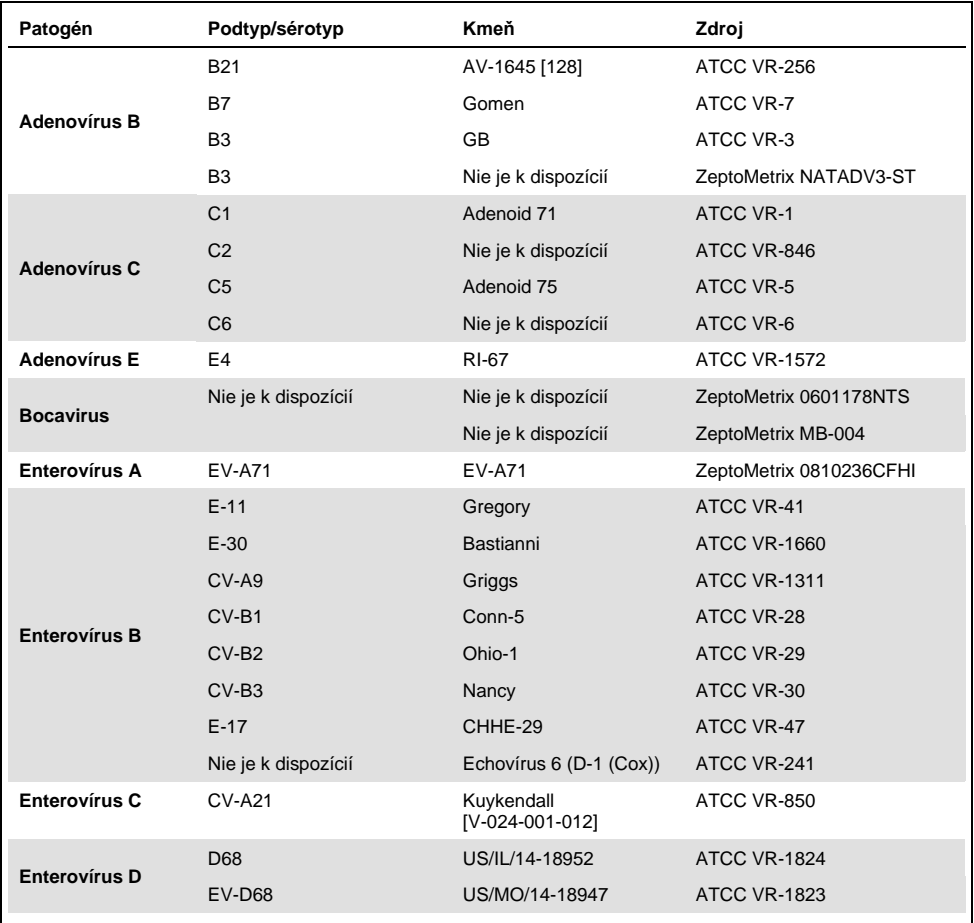

## **(Pokračovanie tabuľky 7)**

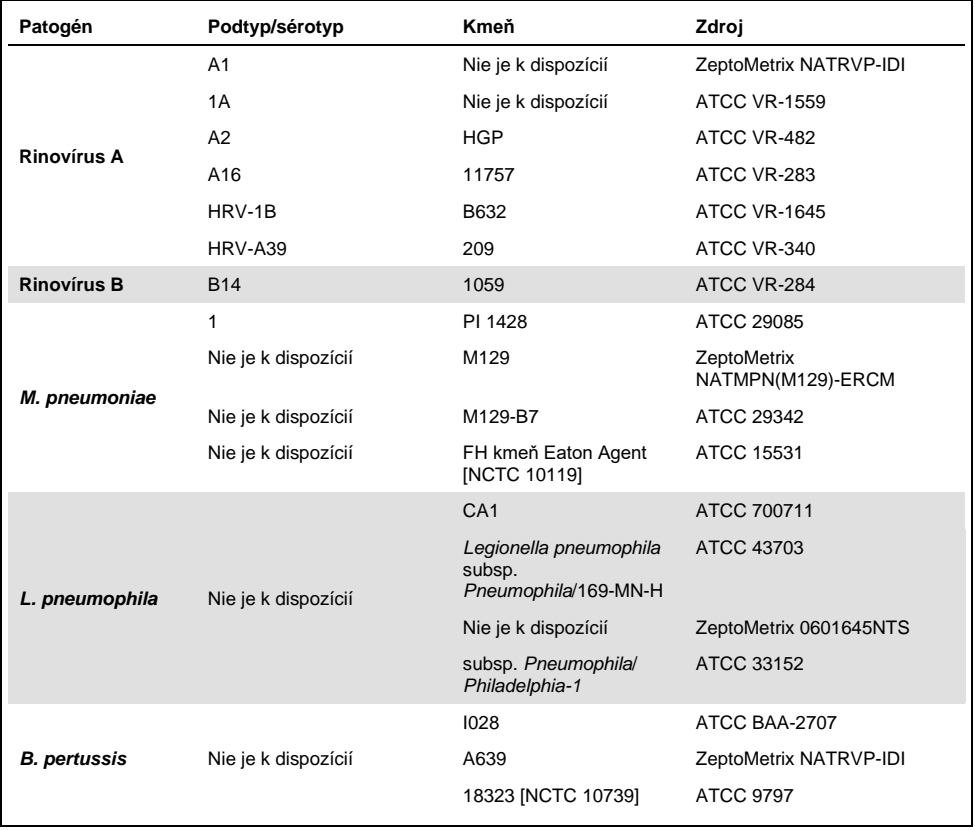

Všetky testované patogény vykazovali pri testovanej koncentrácii pozitívne výsledky.

## Ko-infekcie

Uskutočnila sa štúdia ko-infekcií s cieľom overiť, že sa môže detegovať viacero analytov QIAstat-Dx Respiratory SARS-CoV-2 Panel obsiahnutých v jednej vzorke výteru nosohltanu.

V jednej vzorke sa kombinovali vysoké a nízke koncentrácie rôznych organizmov. Selekcia organizmov sa uskutočnila na základe relevantnosti, prevalencie a usporiadania kazety QIAstat-Dx Respiratory SARS-CoV-2 Panel Cartridge (distribúcia cieľov v rôznych reakčných komorách).

Analyty sa pridali do simulovanej matrice NPS vzoriek (kultivované ľudské bunky v UTM) vo vysokých koncentráciách (50x LoD) a nízkych koncentráciách (5x koncentrácia LoD) a testovali sa v rôznych kombináciách. [Tabuľka](#page-70-0) 8 ukazuje kombináciu ko-infekcií testovaných v tejto štúdii.

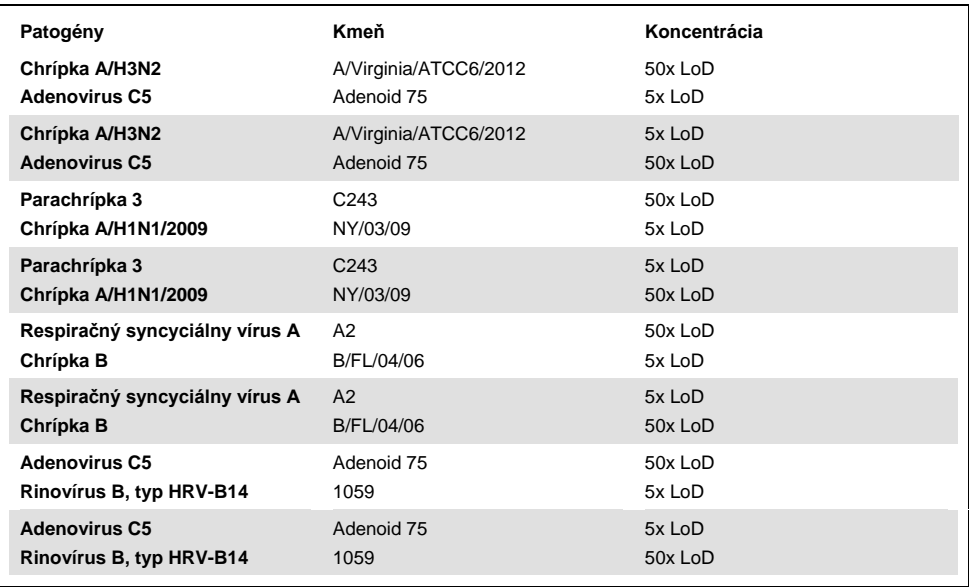

#### <span id="page-70-0"></span>**Tabuľka 8. Zoznam testovaných ko-infekčných kombinácií**

### **(Pokračovanie tabuľky 8)**

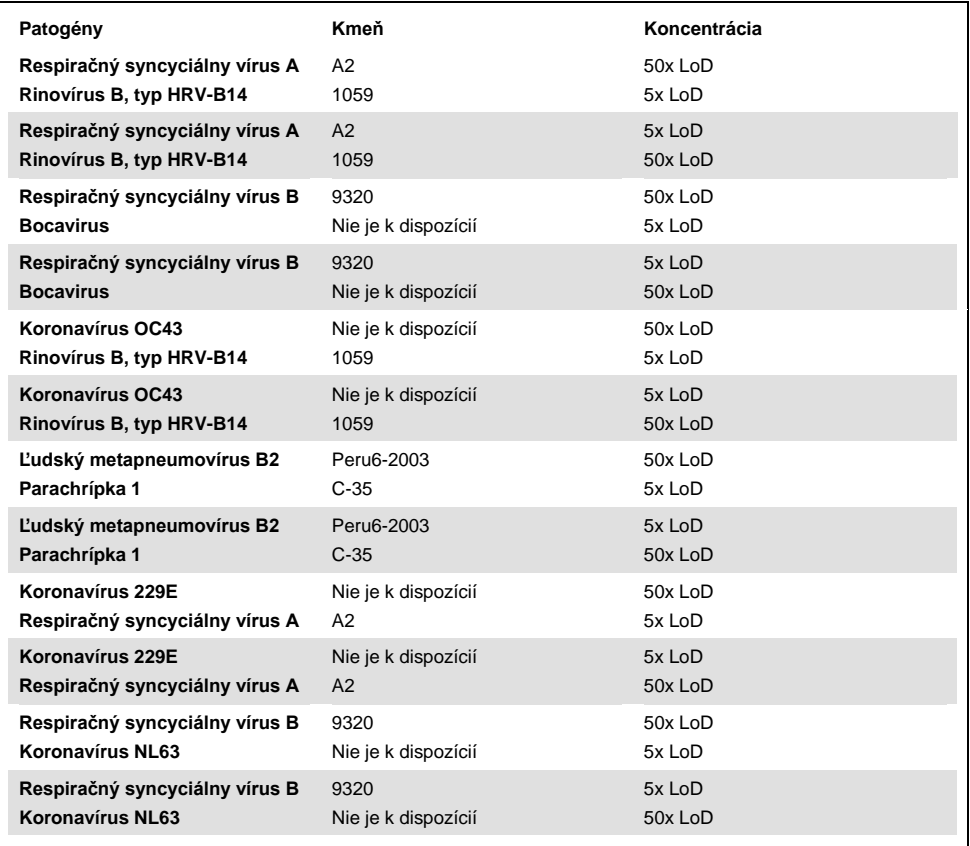

Všetky testované ko-infekcie poskytli pozitívny výsledok pre dva patogény kombinované pri nízkych a vysokých koncentráciách. Neboli pozorované žiadne účinky z dôvodu prítomnosti ko-infekcií.
## Interferujúce látky

V tejto štúdii sa hodnotil vplyv potenciálnych interferujúcich látok na výkon QIAstat-Dx Respiratory Panel. Medzi interferujúce látky patria endogénne, ako aj exogénne látky, ktoré sa normálne nachádzajú v nosohltane alebo môžu byť retrospektívne zavedené do vzoriek NPS počas odberu vzoriek.

Na testovanie interferujúcich látok sa použil súbor vybraných vzoriek, ktoré pokrývajú všetky respiračné patogény z panelu. Interferujúce látky sa pridali do vybraných vzoriek na úrovni, o ktorej sa predpokladá, že je vyššia ako koncentrácia látky, ktorá sa pravdepodobne nachádza v autentickej vzorke výteru nosohltanu. Vybrané vzorky boli testované s pridaním potenciálnej inhibičnej látky a bez pridania pre priame porovnanie medzi vzorkami. Okrem toho boli vzorky s negatívnym patogénom obohatené potenciálnymi inhibičnými látkami.

Žiadna z testovaných látok nevykazovala interferenciu s internou kontrolou alebo patogénmi zahrnutými v kombinovanej vzorke.

Tabuľky [9,](#page-72-0) [10](#page-73-0) a [11](#page-73-1) (nižšie a na nasledujúcej strane) ukazujú koncentrácie interferujúcich látok testovaných pre QIAstat-Dx Respiratory Panel.

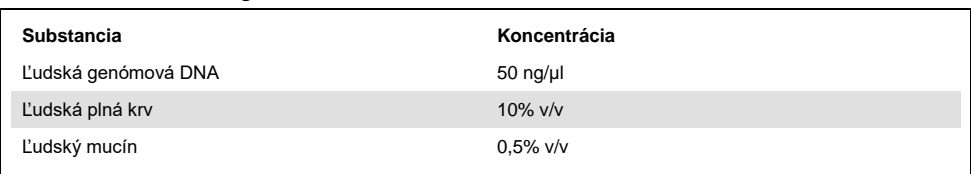

<span id="page-72-0"></span>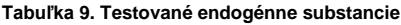

#### <span id="page-73-0"></span>**Tabuľka 10. Testované konkurenčné mikroorganizmy**

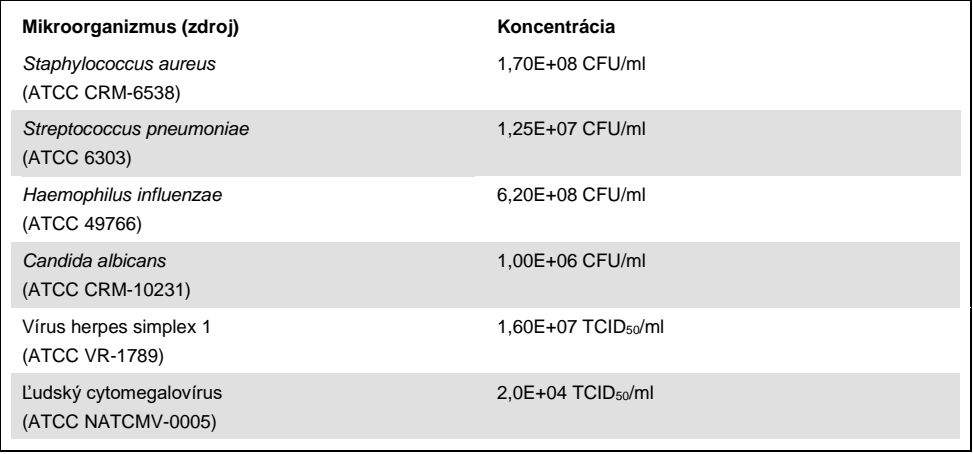

### <span id="page-73-1"></span>**Tabuľka 11. Testované exogénne substancie**

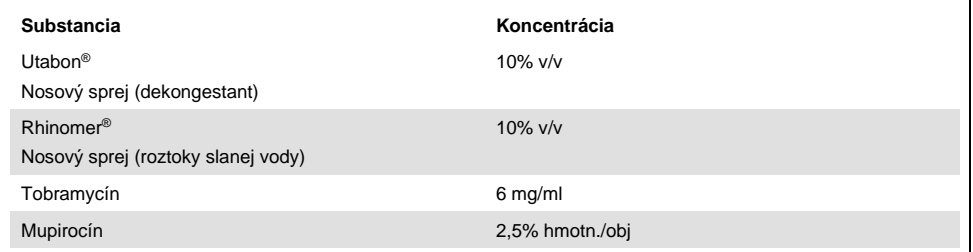

### Prenos

Uskutočnila sa štúdia prenosu s cieľom vyhodnotiť potenciálny výskyt krížovej kontaminácie medzi po sebe idúcimi cyklami pri použití testu QIAstat-Dx Respiratory SARS-CoV-2 Panel v zariadení QIAstat-Dx Analyzer 1.0.

Vzorky simulovanej NPS matice so striedavými vysoko pozitívnymi a negatívnymi vzorkami boli vykonané na jednom QIAstat-Dx Analyzer 1.0.

Pri testoch QIAstat-Dx Respiratory SARS-CoV-2 Panel nebol pozorovaný žiadny prenos medzi vzorkami.

## Reprodukovateľnosť

Na preukázanie reprodukovateľných charakteristík QIAstat-Dx Respiratory Panel na QIAstat-Dx Analyzer 1.0 bol testovaný súbor vybraných vzoriek zložených z nízko koncentrovaných analytov (3x LoD a 1x LoD) a negatívnych vzoriek. Vzorky sa testovali v replikátoch s použitím rôznych šarží kaziet QIAstat-Dx Respiratory Panel Cartridges a testy sa uskutočňovali na rôznych QIAstat-Dx Analyzers 1.0 rôznymi operátormi v rôznych dňoch.

Reprodukovateľnosť a opakovateľnosť bude vplývať na cieľ SARS-CoV-2 rovnako ako na ostatné cieľové organizmy verifikované v rámci testu QIAstat-Dx Respiratory Panel.

| Patogén                  | Kmeň                  |
|--------------------------|-----------------------|
| Chrípka A H1             | A/New Jersey/8/76     |
| Chrípka A H <sub>3</sub> | A/Virginia/ATCC6/2012 |
| Chrípka A H1N1 pdm       | A/SwineNY/03/2009     |
| Chrípka B                | B/FL/04/06            |
| Koronavírus 229E         | Nie je k dispozícií   |
| Koronavírus OC43         | Nie je k dispozícií   |
| Koronavírus NL63         | Nie je k dispozícií   |
| Koronavírus HKU1         | Nie je k dispozícií   |
|                          |                       |

**Tabuľka 12. Zoznam respiračných patogénov testovaných na reprodukovateľnosť charakteristík**

**(Pokračovanie na nasledujúcej strane)**

#### **(Pokračovanie tabuľky 12)**

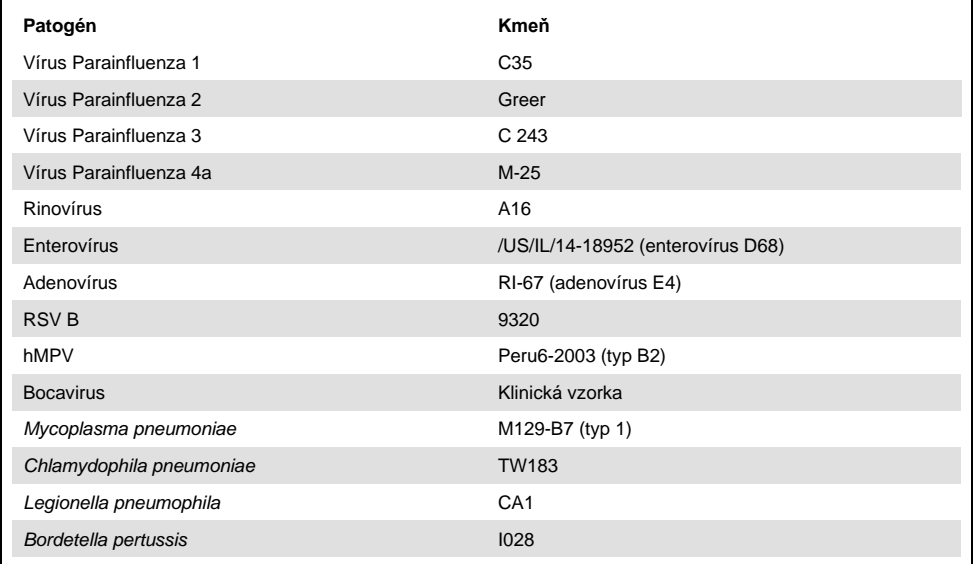

#### **Tabuľka 13. Súhrn pozitívnej zhody/negatívnej zhody pre testovanie reprodukovateľnosti**

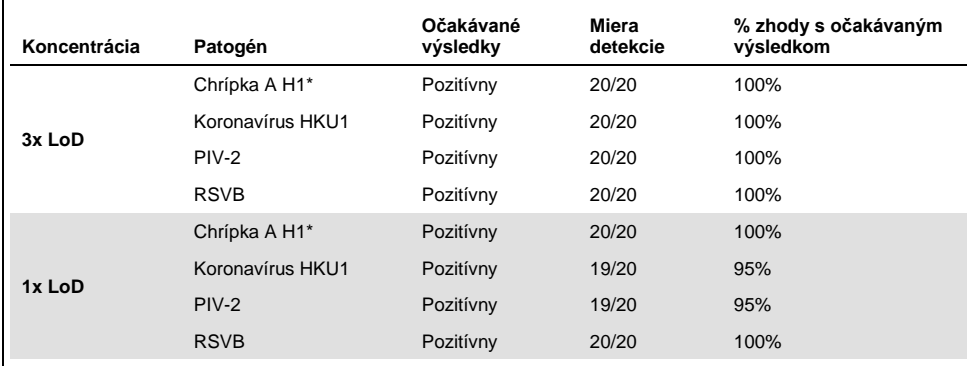

\* Miera detekcie platí pre oba ciele, chrípku A aj H1.

#### **(Pokračovanie na nasledujúcej strane)**

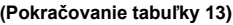

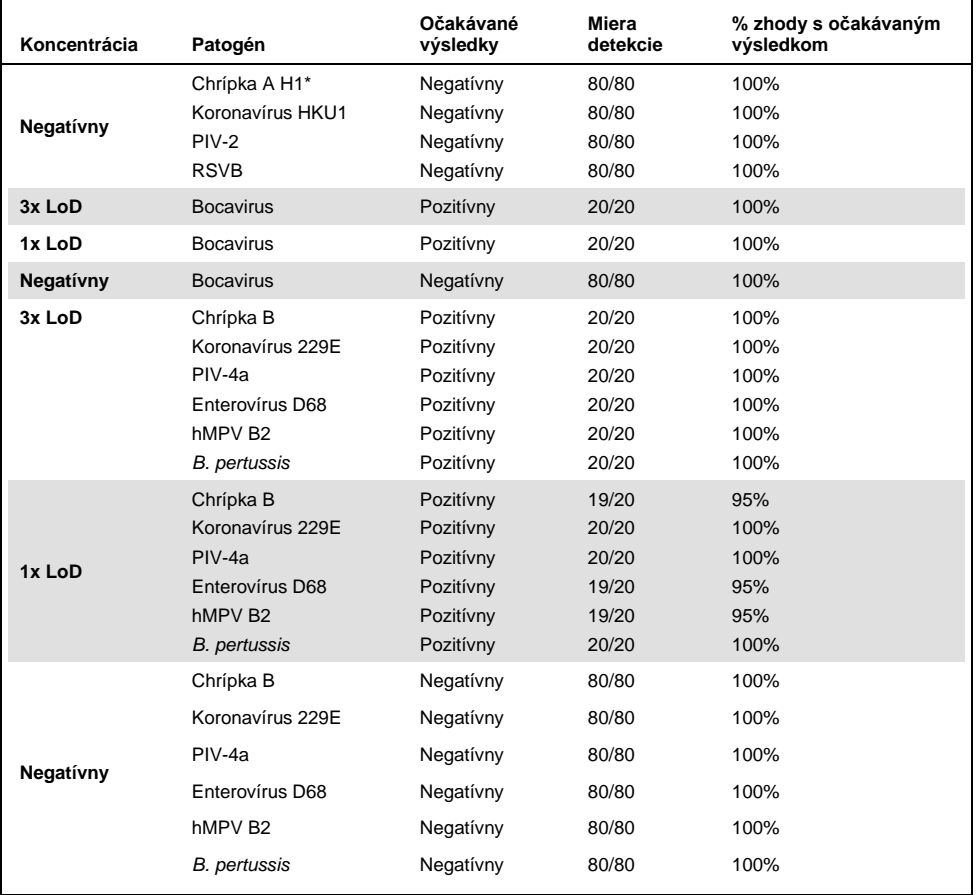

\* Miera detekcie platí pre oba ciele, chrípku A aj H1.

### **(Pokračovanie na nasledujúcej strane)**

#### **(Pokračovanie tabuľky 13)**

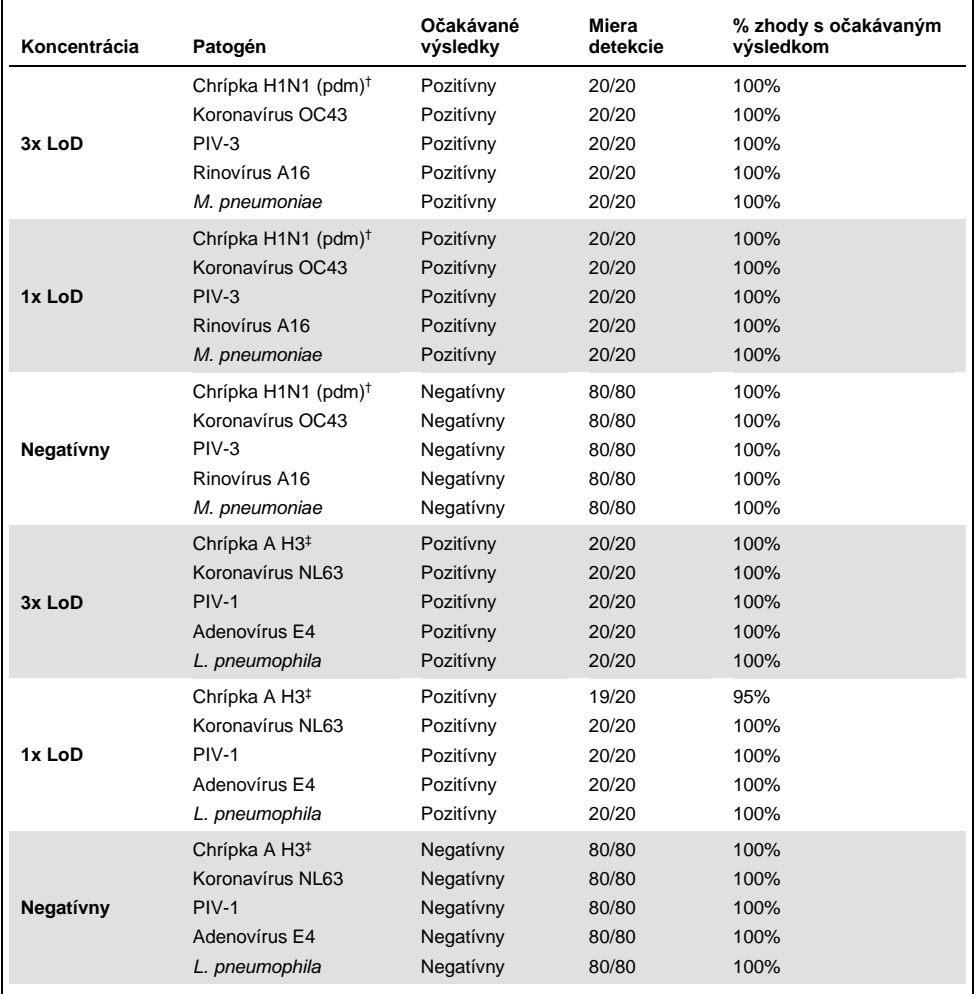

† Miera detekcie platí pre oba ciele, chrípku A aj H1/pandémia.

‡ Miera detekcie platí pre oba ciele, chrípku A aj H3.

Všetky testované vzorky priniesli očakávaný výsledok (zhoda 95 - 100%), ktorý ukazuje reprodukovateľné charakteristiky QIAstat-Dx Respiratory Panel.

Testovanie reprodukovateľnosti ukázalo, že QIAstat-Dx Respiratory Panel, ktorý je spustený v QIAstat-Dx Analyzer 1.0, poskytuje vysoko reprodukovateľné výsledky testov, keď sú rovnaké vzorky testované vo viacerých cykloch, vo viacerých dňoch a s rôznymi operátormi s použitím rôznych QIAstat-Dx Analyzers 1.0. množstvom kaziet QIAstat-Dx Respiratory Panel Cartridges.

### Stabilita vzorky

Uskutočnila sa štúdia stability vzorky pre analýzu podmienok skladovania klinických vzoriek, ktoré sa majú testovať pomocou testu QIAstat-Dx Respiratory SARS-CoV-2 Panel. Simulovaná matrica NPS vzoriek (kultivované ľudské bunky v Copan UTM) bola obohatená vírusovým alebo bakteriálnym kultivačným materiálom s nízkou koncentráciou (napr. 3x LoD). Vzorky na testovanie sa skladovali za nasledujúcich podmienok:

- 15°C až 25°C počas 4 hodín
- 2°C až 8°C počas 3 dní
- -15°C až -25°C počas 30 dní
- -70°C až -80°C počas 30 dní

Všetky patogény boli úspešne detegované pri rôznych teplotách a trvaní skladovania, čo ukazuje, že vzorky boli stabilné v uvedených skladovacích podmienkach a trvaní.

Stabilita vzorky nebola vykonaná špeciálne pre SARS-CoV-2. Testovanie stability vzorky však bolo vykonané s koronavírusom 229E, HKU1, OC43 a NL63, patogénmi z rovnakej vírusovej podskupiny, bez vplyvu na výkonnosť v dôsledku skladovania vzoriek pred analýzou pri podmienkach uvedených vyššie.

# Prílohy

# Príloha A: Inštalácia súboru definícií testu

Súbor definície testu QIAstat-Dx Respiratory SARS-CoV-2 Panel musí byť nainštalovaný v zariadení QIAstat-Dx Analyzer 1.0 pred testovaním s kazetami QIAstat-Dx Respiratory SARS-CoV-2 Panel Cartridge.

**Poznámka**: Vždy, keď je vydaná nová verzia testu QIAstat-Dx Respiratory SARS-CoV-2 Panel, musí byť pred testovaním nainštalovaný nový súbor definície testu QIAstat-Dx Respiratory SARS-CoV-2 Panel.

**Poznámka**: Súbory s definíciami testu sú k dispozícii na adrese **[www.qiagen.com](http://www.qiagen.com/)**. Súbor definície testu (typ súboru .asy) sa musí pred inštaláciou do zariadenia QIAstat-Dx Analyzer 1.0 uložiť na USB kľúč. Toto zariadenie USB musí byť naformátované systémom súborov FAT32.

Ak chcete importovať nové testy z USB do QIAstat-Dx Analyzer 1.0, postupujte nasledovne:

- 1. Vložte jednotku USB obsahujúcu súbor definícií testu do jedného z portov USB na QIAstat-Dx Analyzer 1.0.
- 2. Stlačte tlačidlo **Options** (Možnosti) a potom vyberte položku **Assay Management** (Správa testov). Obrazovka **Assay Management** (Správa testov) sa zobrazí v oblasti **Content** (Obsah) na displeji [\(Obrázok 36,](#page-80-0) nasledujúca strana).

<span id="page-80-0"></span>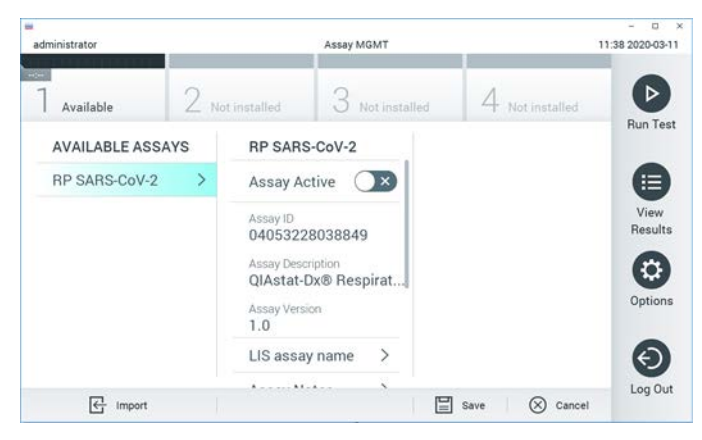

**Obrázok 36. Obrazovka Assay Management (Správa testov).**

- 3. Stlačte ikonu **Import** (Importovať) v ľavej dolnej časti obrazovky.
- 4. Vyberte súbor zodpovedajúci testu, ktorý sa má importovať z jednotky USB.
- 5. Zobrazí sa dialógové okno na potvrdenie odovzdania súboru.
- 6. Môže sa zobraziť dialógové okno na prepísanie aktuálnej verzie novou. Stlačte **yes** (áno) na prepísanie.
- 7. Test sa aktivuje výberom možnosti **Assay Active** (Test aktívny) [\(Obrázok 37\)](#page-80-1).

<span id="page-80-1"></span>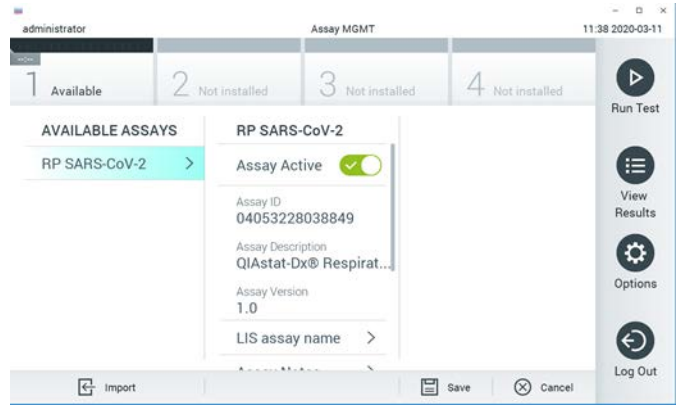

**Obrázok 37. Aktivácia testu.**

8. Aktívny test priraďte používateľovi stlačením tlačidla **Options** (Možnosti) a potom tlačidlo **User Management** (Správa používateľov). Vyberte používateľa, ktorému sa má spustiť test. Potom vyberte položku Assign Assays (Priradiť Testy) z "User Options" (Možnosti používateľa). Povoľte test a stlačte tlačidlo **Save** (Uložiť) ([Obrázok 38\)](#page-81-0).

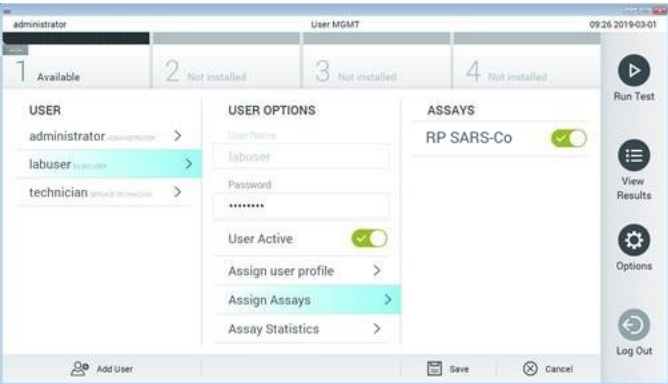

<span id="page-81-0"></span>**Obrázok 38. Priradenie aktívneho testu.**

# Príloha B: Glosár

**Amplifikačná krivka**: Grafické znázornenie multiplexných real-time RT-PCR amplifikačných dát.

**Analytický modul (AM)**: Hlavný hardvérový modul QIAstat-Dx Analyzer 1.0 zodpovedný za vykonávanie testov na kazetách QIAstat-Dx Respiratory SARS-CoV-2 Panel Cartridge. Je riadený operačným modulom. K jednému operačnému modulu je možné pripojiť niekoľko analytických modulov.

**QIAstat-Dx Analyzer 1.0**: QIAstat-Dx Analyzer 1.0 sa skladá z operačného modulu a analytického modulu. Operačný modul obsahuje prvky, ktoré umožňujú pripojenie k analytickému modulu a umožňujú interakciu používateľa s QIAstat-Dx Analyzer 1.0. Analytický modul obsahuje hardvér a softvér na testovanie a analýzu vzoriek.

**Kazeta QIAstat-Dx Respiratory SARS-CoV-2 Panel Cartridge**: Samostatné plastové zariadenie na jedno použitie so všetkými predplnenými reagenciami potrebnými na úplné vykonanie plne automatizovaných molekulárnych testov na detekciu respiračných patogénov.

**IFU**: Návod na použitie.

**Hlavný port**: V kazete QIAstat-Dx Respiratory SARS-CoV-2 Panel Cartridge je to vstup pre tekuté vzorky transportného média.

**Nukleové kyseliny**: Biopolyméry alebo malé biomolekuly zložené z nukleotidov, čo sú monoméry pozostávajúce z troch zložiek: 5-uhlíkový cukor, fosfátová skupina a dusíkatá báza.

**Operačný modul (OM)**: Špeciálny hardvér QIAstat-Dx Analyzer 1.0, ktorý poskytuje používateľské rozhranie pre 1–4 analytické moduly (AM).

**PCR**: Polymerická reťazová reakcia

**RT**: Reverzná transkripcia

**Tampónový port**: V kazete QIAstat-Dx Respiratory SARS-CoV-2 Panel Cartridge je to vstup pre suché tampóny.

**Používateľ**: Osoba, ktorá obsluhuje zariadenie QIAstat-Dx Analyzer 1.0/kazety QIAstat-Dx Respiratory SARS-CoV-2 Panel Cartridge určeným spôsobom.

Príloha C: Zrieknutie sa záruk

S VÝNIMKOU TOHO, AKO JE UVEDENÉ V PODMIENKACH PREDAJA SPOLOČNOSTI QIAGEN PRE KAZETY QIAstat-Dx Respiratory SARS-CoV-2 Panel Cartridge, QIAGEN NENESIE ŽIADNU ZODPOVEDNOSŤ A ODMIETA AKÉKOĽVEK VÝSLOVNÉ ALEBO PREDPOKLADANÉ ZÁRUKY TÝKAJÚCE SA POUŽÍVANIA KAZETY QIAstat-Dx Respiratory SARS-CoV-2 Panel Cartridge VRÁTANE ZODPOVEDNOSTI ALEBO ZÁRUK TÝKAJÚCICH SA OBCHODOVATEĽNOSTI, VHODNOSTI POUŽITIA NA KONKRÉTNY ÚČEL ALEBO PORUŠENIA AKÉHOKOĽVEK PATENTU, AUTORSKÉHO PRÁVA ALEBO INÉHO PRÁVA DUŠEVNÉHO VLASTNÍCTVA KDEKOĽVEK VO SVETE.

# Referenčná literatúra

- 1. Centers for Disease Control and Prevention (CDC). National Center for Immunization and Respiratory Diseases (NCIRD). Division of Viral Diseases (DVD) web site.
- 2. World Health Organization. WHO Fact Sheet No. 221, November 2016. Influenza (seasonal). www.who.int/mediacentre/factsheets/fs211/en/index.html. Accessed November 2016.
- 3. Flu.gov web site. About Flu. www.cdc.gov/flu/about/index.html
- 4. Centers for Disease Control and Prevention (CDC). Diseases & Conditions: Human Parainfluenza Viruses (HPIVs). www.cdc.gov/parainfluenza/index.html
- 5. Centers for Disease Control and Prevention (CDC). Diseases & Conditions: Respiratory Syncytial Virus Infection (RSV). www.cdc.gov/rsv/
- 6. Centers for Disease Control and Prevention (CDC). Diseases & Conditions: Adenoviruses. www.cdc.gov/adenovirus/index.html
- 7. Centers for Disease Control and Prevention (CDC). Diseases & Conditions: Non-polio Enterovirus. www.cdc.gov/non-polio-enterovirus/about/index.html
- 8. Centers for Disease Control and Prevention (CDC). Diseases & Conditions: *Mycoplasma pneumoniae* Infection. www.cdc.gov/pneumonia /atypical/mycoplasma/index.html
- 9. Centers for Disease Control and Prevention (CDC). Diseases & Conditions: Pertussis (Whooping Cough). www.cdc.gov/pertussis/
- 10.Clinical and Laboratory Standards Institute (CLSI) *Protection of Laboratory Workers from Occupationally Acquired Infections; Approved Guideline* (M29).
- 11.BLAST: Basic Local Alignment Search Tool. https://blast.ncbi.nlm.nih.gov/Blast.cgi
- 12.Schreckenberger, P.C. and McAdam, A.J. (2015) Point-counterpoint: large multiplex PCR panels should be first-line tests for detection of respiratory and intestinal pathogens. J Clin Microbiol 53(10), 3110–3115.
- 13.Centers for Disease Control and Prevention (CDC). Diseases & Conditions: Coronavirus (COVID-19). www.cdc.gov/coronavirus/2019-ncov/index.html

# Symboly

Nasledujúca tabuľka popisuje symboly, ktoré sa môžu objaviť na štítku alebo v tomto dokumente.

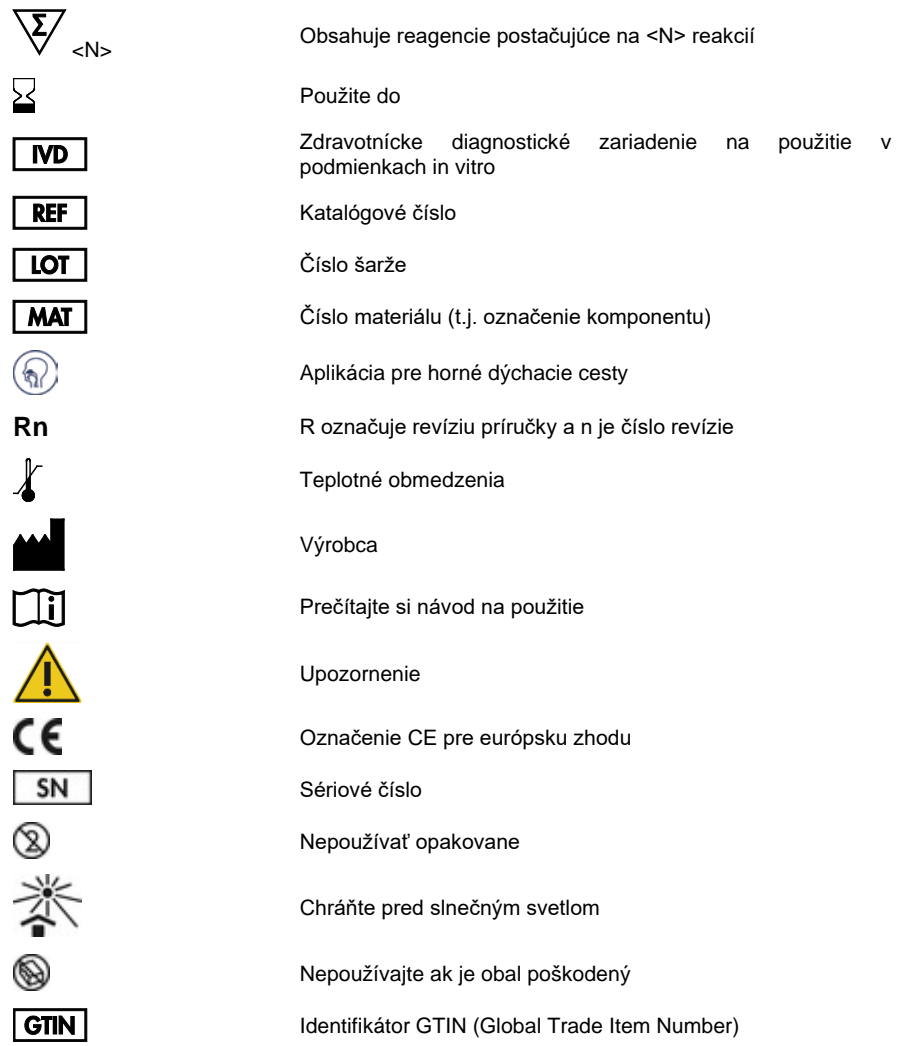

# Informácie o objednávaní

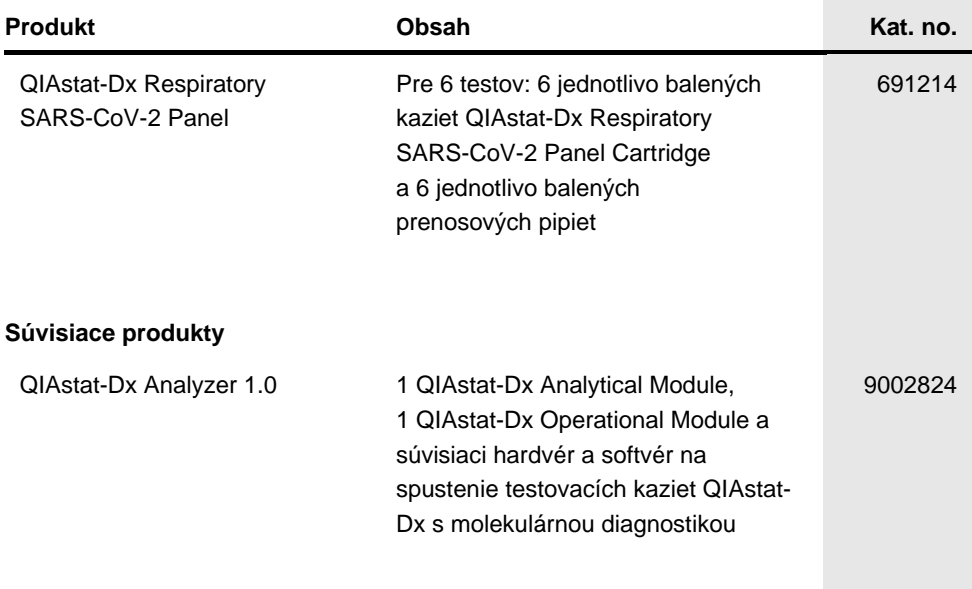

Aktuálne licenčné informácie a právne informácie týkajúce sa produktu nájdete v sprievodcovi alebo používateľskej príručke k súprave QIAGEN. Sprievodcov a používateľské príručky k súpravám QIAGEN nájdete na lokalite **[www.qiagen.com](http://www.qiagen.com/)** alebo o ne môžete požiadať oddelenie technických služieb spoločnosti QIAGEN alebo svojho miestneho distribútora.

# História revízií dokumentu

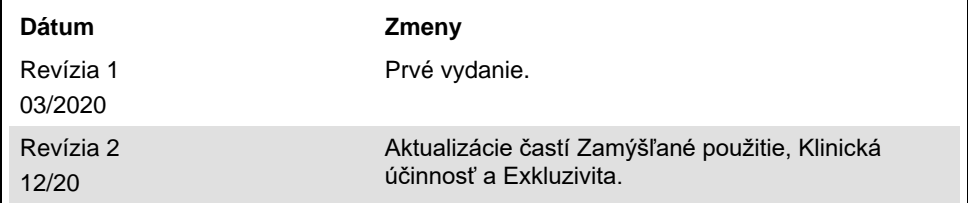

#### **Obmedzená licenčná zmluva pre test QIAstat-Dx Respiratory SARS-CoV-2 Panel**

Použitie tohto produktu predstavuje súhlas kupujúceho alebo používateľa tohto produktu s nasledovnými podmienkami:

- 1. Produkt sa môže používať výlučne v súlade s protokolmi poskytovanými spolu s produktom a touto príručkou, a môže sa používať výlučne s komponentmi obsiahnutými v súprave. Spoločnosť QIAGEN neudeľuje žiadnu licenciu v rámci žiadneho zo svojich práv na ochranu duševného vlastníctva na používanie alebo spájanie komponentov tejto súpravy s akýmikoľvek komponentmi, ktoré netvoria súčasť tejto súpravy s výnimkou ustanovení uvádzaných v protokoloch dodávaných spolu s produktom, tejto príručke a v ďalších protokoloch, ktoré sú dostupné na adres[e www.qiagen.com](http://www.qiagen.com/). Niektoré z týchto protokolov boli poskytnuté používateľmi produktov od spoločnosti QIAGEN pre používateľov produktov od spoločnosti QIAGEN. Tieto protokoly neboli podrobne testované ani optimalizované spoločnosťou QIAGEN. Spoločnosť QIAGEN na ne neposkytuje žiadne záruky a neručí za to, že ich použitím nedôjde k porušeniu práv tretích strán.
- 2. Iné než výslovne uvedené licencie spoločnosť QIAGEN neposkytuje žiadnu záruku na to, že táto súprava alebo jej použitie neporuší práva tretích strán.
- 3. Táto súprava a jej komponenty sú licenčne poskytnuté na jednorazové použitie a nesmú sa opätovne používať, opravovať ani predávať.
- 4. Spoločnosť QIAGEN sa špecificky zrieka všetkých ostatných (výslovných alebo implicitných) licencií než tých, ktoré sú tu výslovne uvedené.
- 5. Kupujúci a používateľ tejto súpravy súhlasia s tým, že iným osobám neumožnia ani nepovolia vykonať žiadne kroky, ktoré by mohli viesť k akýmkoľvek činnostiam, ktoré sú zakázané vyššie, alebo k ním napomáhať. Spoločnosť QIAGEN môže uplatňovať príslušné zákazy uvádzané v tejto obmedzenej licenčnej zmluve pred akýmkoľvek súdom a bude požadovať všetky náklady na vyšetrovanie a súdne konania (vrátane nákladov na právne zastupovanie) pri každom takomto kroku s cieľom uplatniť ustanovenia tejto obmedzenej licenčnej zmluvy alebo práv duševného vlastníctva súvisiacich so súpravou alebo jej komponentmi.

Aktualizované licenčné podmienky nájdete na adrese [www.qiagen.com.](http://www.qiagen.com/)

Ochranné známky: QIAGEN®, Sample to Insight®, QIAstat-Dx, DiagCORE® (QIAGEN Group); ACGIH® (American Conference of Government Industrial Hygienists,<br>Inc.); ATCC® (American Type Culture Collection); BD™ (Becton Dickinson a (Copan Italia S.P.A.); Clinical and Laboratory Standards Institute® (Clinical Laboratory and Standards Institute, Inc.); HealthLink® (HealthLink Inc.); Rhinomer® (Novartis Consumer Health, S.A); OSHA® (Occupational Safety and Health Administration, UniTranz-RT® (Puritan Medical Products Company); americké ministerstvo práce); MicroTest™, M4®, M4RT®, M5®, M6™ (spoločnosť Thermo Fisher Scientific alebo jej pobočky); Utabon® (Uriach Consumer Healthcare, S.L.); ZeptoMetrix<sup>®</sup> (ZeptoMetrix Corporation). Registrované názvy, ochranné známky atď., použité v tomto dokumente sa nesmú považovať za známky nechránené podľa zákona, i keď neboli ako také označené príslušným symbolom.

HB-2773-002 R2 12/2020 © 2020 QIAGEN, všetky práva vyhradené.

Objednávky **www.qiagen.com/shop** | Technická podpora **[support.qiagen.com](http://support.qiagen.com/)** | Webová stránka **[www.qiagen.com](http://www.qiagen.com/)**